# <span id="page-0-0"></span>**Dell™ Studio XPS™ 1340 Εγχειρίδιο σέρβις**

[Προτού ξεκινήσετε](file:///C:/data/systems/sxl13/gk/sm/before.htm#wp1435071) [Κάλυμμα βάσης](file:///C:/data/systems/sxl13/gk/sm/basecvr.htm#wp1223477) [Μπαταρία σε σχήμα νομίσματος](file:///C:/data/systems/sxl13/gk/sm/coinbatt.htm#wp1179886) [Μονάδα σκληρού δίσκου](file:///C:/data/systems/sxl13/gk/sm/hdd.htm#wp1109848) [Μνήμη](file:///C:/data/systems/sxl13/gk/sm/memory.htm#wp1180190) [Πίσω επικαλύμματα](file:///C:/data/systems/sxl13/gk/sm/hingecap.htm#wp1223477) [Ψύκτρα επεξεργαστή](file:///C:/data/systems/sxl13/gk/sm/cpucool.htm#wp1084976) [Επεξεργαστής](file:///C:/data/systems/sxl13/gk/sm/cpu.htm#wp1084976) [Μίνι κάρτα ασύρματου δικτύου](file:///C:/data/systems/sxl13/gk/sm/minicard.htm#wp1180188) [Στήριγμα παλάμης](file:///C:/data/systems/sxl13/gk/sm/palmrest.htm#wp1038494)

[Πληκτρολόγιο](file:///C:/data/systems/sxl13/gk/sm/keyboard.htm#wp1179891) [Διάταξη οθόνης](file:///C:/data/systems/sxl13/gk/sm/display.htm#wp1109848) [Μονάδα οπτικού δίσκου](file:///C:/data/systems/sxl13/gk/sm/optical.htm#wp1038494) [Πίνακας λυχνιών κατάστασης](file:///C:/data/systems/sxl13/gk/sm/lensboar.htm#wp1179885) [Πλακέτα συστήματος](file:///C:/data/systems/sxl13/gk/sm/sysboard.htm#wp1000473) [Σύνδεσμος](file:///C:/data/systems/sxl13/gk/sm/esatacab.htm#wp1000550) eSATA [Σύνδεσμος μετασχηματιστή](file:///C:/data/systems/sxl13/gk/sm/powerpor.htm#wp1000550) AC [Διάταξη της ασφάλειας της μπαταρίας](file:///C:/data/systems/sxl13/gk/sm/batlatch.htm#wp1000550) [Αναβάθμιση του](file:///C:/data/systems/sxl13/gk/sm/bios.htm#wp1084976) BIOS

### **Σημειώσεις, ειδοποιήσεις και προσοχές**

**ΣΗΜΕΙΩΣΗ:** Η ΣΗΜΕΙΩΣΗ υποδεικνύει σημαντικές πληροφορίες που σας βοηθούν να χρησιμοποιείτε καλύτερα τον υπολογιστή σας.

**ΕΙΔΟΠΟΙΗΣΗ: Η ΕΙΔΟΠΟΙΗΣΗ υποδηλώνει είτε πιθανή βλάβη στο υλικό είτε απώλεια δεδομένων και υποδεικνύει τον τρόπο με τον οποίο μπορείτε**  Ο **να αποφύγετε το πρόβλημα.** 

**ΠΡΟΣΟΧΗ: Η ΠΡΟΣΟΧΗ επισημαίνει ενδεχόμενο κίνδυνο βλάβης στον εξοπλισμό, τραυματισμού ή θανάτου.** 

### **Οι πληροφορίες που περιλαμβάνει το παρόν έγγραφο μπορεί να αλλάξουν χωρίς σχετική ειδοποίηση. © 2008 Dell Inc. Με επιφύλαξη παντός δικαιώματος.**

Απαγορεύεται αυστηρά η αναπαραγωγή των υλικών με οποιονδήποτε τρόπο, αν δεν υπάρχει σχετική γραπτή άδεια της Dell Inc.

Εμπορικά σήματα που χρησιμοποιούνται στο παρόν κείμενο: οι ονομασίες Dell και XPS και το λογότυπο DELL είναι εμπορικά σήματα της Dell Inc. Η ονομασία Bluetooth είναι σήμα<br>κατατεθέν της Bluetooth SIG, Inc. και χρησιμοποιεί

Άλλο εμπορικά σήματα και εμπορικές ονομασίες μπορεί να χρησιμοποιούνται στο συστοχερόμενα είτε στους κατόχους των σημάτων και των ονομάτων είτε στα προϊόντα<br>τους. Η Dell Inc. αποποιείται κάθε αξίωση ιδιοκτησίας επί των εμ

Μοντέλο PP17S

Δεκέμβριος 2008 Αναθ. A00

# <span id="page-1-0"></span>**Κάλυμμα βάσης**

**Dell™ Studio XPS™ 1340 Εγχειρίδιο σέρβις** 

- [Αφαίρεση του καλύμματος βάσης](#page-1-1)
- [Επανατοποθέτηση του καλύμματος βάσης](#page-1-2)
- ΠΡΟΣΟΧΗ: Διαβάστε τις πληροφορίες ασφαλείας που παραλάβατε μαζί με τον υπολογιστή σας, προτού εκτελέσετε εργασίες στο εσωτερικό του. Για<br>πρόσθετες πληροφορίες σχετικά με τις άριστες πρακτικές σε θέματα ασφάλειας, ανατρέξτ
- ΠΡΟΣΟΧΗ: Προτού εκτελέσετε τις διαδικασίες αυτές, σβήστε τον υπολογιστή, αποσυνδέστε το μετασχηματιστή ΑC από την ηλεκτρική πρίζα και τον<br>υπολογιστή, αποσυνδέστε το μόντεμ από τον επιτοίχιο σύνδεσμο και τον υπολογιστή και
- ΕΙΔΟΠΟΙΗΣΗ: Προς αποφυγή ηλεκτροστατικής εκκένωσης, γειωθείτε χρησιμοποιώντας μεταλλικό περικάρπιο γείωσης ή αγγίζοντας κατά<br>διαστήματα μια άβαφη μεταλλική επιφάνεια (όπως ένα σύνδεσμο στο πίσω μέρος του υπολογιστή).
- ΕΙΔΟΠΟΙΗΣΗ: Μόνο εξουσιοδοτημένος τεχνικός συντήρησης επιτρέπεται να εκτελεί επισκευές στον υπολογιστή σας. Η εγγύησή σας δεν καλύπτει<br>ζημιές εξαιτίας εργασιών συντήρησης που δεν είναι εξουσιοδοτημένες από την Dell™.
- ΕΙΔΟΠΟΙΗΣΗ: [Για να μην προκληθεί ζημιά στην πλακέτα συστήματος](file:///C:/data/systems/sxl13/gk/sm/before.htm#wp1435099), αφαιρέστε την κύρια μπαταρία (ανατρέξτε στην ενότητα <u>Πριν από την</u><br>εκτέλεση ερνασιών στο εσωτερικό του υπολονιστή σας) πριν από κάθε εργασία στο εσωτερικό τ

# <span id="page-1-1"></span>**Αφαίρεση του καλύμματος βάσης**

- 1. Βεβαιωθείτε ότι ο υπολογιστής είναι σβηστός.
- 2. Αφαιρέστε την μπαταρία (ανατρέξτε στην ενότητα [Πριν από την εκτέλεση εργασιών στο εσωτερικό του υπολογιστή σας](file:///C:/data/systems/sxl13/gk/sm/before.htm#wp1435099)).
- 3. Ξεσφίξτε τις δέκα βίδες στερέωσης στο κάλυμμα της βάσης, ανασηκώστε το κάλυμμα και βγάλτε το από τον υπολογιστή.
- **ΠΡΟΣΟΧΗ: Μην αγγίζετε την ψύκτρα του επεξεργαστή. Η αφαίρεση εξαρτημάτων του επεξεργαστή πρέπει να γίνεται μόνο από εκπαιδευμένα άτομα του προσωπικού τεχνικής υποστήριξης.**

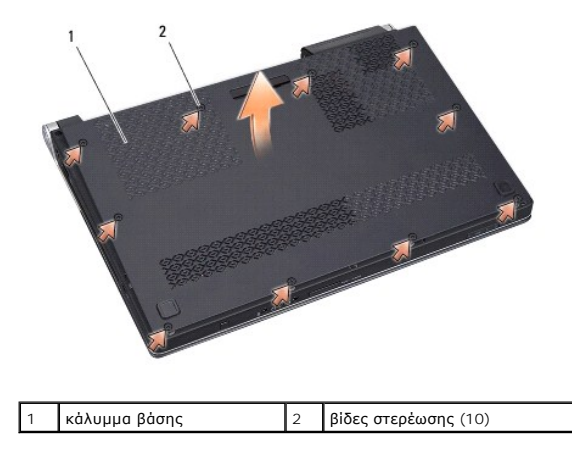

# <span id="page-1-2"></span>**Επανατοποθέτηση του καλύμματος βάσης**

- 1. Επανατοποθετήστε το κάλυμμα βάσης.
- 2. Σφίξτε τις δέκα βίδες στερέωσης στο κάλυμμα βάσης.
- 3. Περάστε συρτά την μπαταρία μέσα στο φατνίο της μέχρι να «κουμπώσει» στη θέση της με ένα χαρακτηριστικό κλικ.

#### <span id="page-3-0"></span>**Διάταξη της ασφάλειας της μπαταρίας Dell™ Studio XPS™ 1340 Εγχειρίδιο σέρβις**

- [Αφαίρεση της διάταξης της ασφάλειας της μπαταρίας](#page-3-1)
- <mark>Ο Επανατοποθέτηση της διάταξης ασφάλειας τη</mark>
- ΠΡΟΣΟΧΗ: Διαβάστε τις πληροφορίες ασφαλείας που παραλάβατε μαζί με τον υπολογιστή σας, προτού εκτελέσετε εργασίες στο εσωτερικό του. Για<br>πρόσθετες πληροφορίες σχετικά με τις άριστες πρακτικές σε θέματα ασφάλειας, ανατρέξτ
- ΕΙΔΟΠΟΙΗΣΗ: Προς αποφυγή ηλεκτροστατικής εκκένωσης, γειωθείτε χρησιμοποιώντας μεταλλικό περικάρπιο γείωσης ή αγγίζοντας κατά<br>διαστήματα μια άβαφη μεταλλική επιφάνεια του υπολογιστή (όπως το πίσω πλαίσιο).
- ΕΙΔΟΠΟΙΗΣΗ: Μόνο εξουσιοδοτημένος τεχνικός συντήρησης επιτρέπεται να εκτελεί επισκευές στον υπολογιστή σας. Η εγγύησή σας δεν καλύπτει<br>ζημιές εξαιτίας εργασιών συντήρησης που δεν είναι εξουσιοδοτημένες από την Dell™.
- ΕΙΔΟΠΟΙΗΣΗ: [Για να μην προκληθεί ζημιά στην πλακέτα συστήματος](file:///C:/data/systems/sxl13/gk/sm/before.htm#wp1435099), αφαιρέστε την κύρια μπαταρία (ανατρέξτε στην ενότητα <u>Πριν από την</u><br>εκτέλεση εργασιών στο εσωτερικό του υπολογιστή σας) πριν από κάθε εργασία στο εσωτερικό τ O

# <span id="page-3-1"></span>**Αφαίρεση της διάταξης της ασφάλειας της μπαταρίας**

- 1. Ακολουθήστε τις οδηγίες που αναφέρει η ενότητα [Πριν από την εκτέλεση εργασιών στο εσωτερικό του υπολογιστή σας](file:///C:/data/systems/sxl13/gk/sm/before.htm#wp1435099).
- 2. Αφαιρέστε την πλακέτα συστήματος (ανατρέξτε στην ενότητα [Αφαίρεση της πλακέτας συστήματος](file:///C:/data/systems/sxl13/gk/sm/sysboard.htm#wp1032066)).
- 3. Αφαιρέστε τις ταινίες mylar και από τις δύο άκρες της διάταξης της ασφάλειας της μπαταρίας.

**ΣΗΜΕΙΩΣΗ**: Οι ταινίες mylar είναι εύθραυστες. Αφαιρέστε τις με προσοχή. Μπορεί να χρειαστεί να ξαναχρησιμοποιήσετε τις ταινίες κατά την<br>επανατοποθέτηση της διάταξης της ασφάλειας της μπαταρίας.

- 4. Πιέστε το συνδετήρα της ασφάλειας της μπαταρίας για να αφαιρέσετε την ασφάλεια.
- 5. Αφαιρέστε το ελατήριο από το άγκιστρο που το συγκρατεί στη θέση του.
- 6. Ανασηκώστε τη διάταξη της ασφάλειας της μπαταρίας και αφαιρέστε την από τη βάση του υπολογιστή.

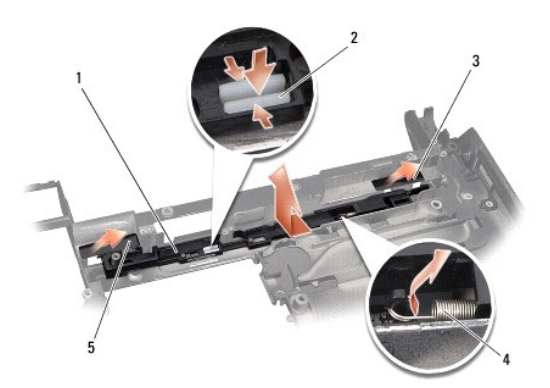

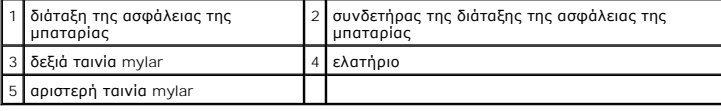

# <span id="page-3-2"></span>**Επανατοποθέτηση της διάταξης ασφάλειας της μπαταρίας**

- 1. Τοποθετήστε τη διάταξη της ασφάλειας της μπαταρίας στο κανάλι στη βάση του υπολογιστή.
- 2. Σπρώξτε το συνδετήρα της ασφάλειας της μπαταρίας μέσα στη βάση του υπολογιστή.
- 3. Με ένα μικρό κατσαβίδι τοποθετήστε το ελατήριο πάνω από το άγκιστρο στη βάση του υπολογιστή.
- 4. Επανατοποθετήστε τις ταινίες mylar.

Βεβαιωθείτε ότι η ασφάλεια που μόλις εγκαταστήσατε κινείται ομαλά και ελεύθερα όταν την πιέσετε και την αφήσετε.

5. Ακολουθήστε τις οδηγίες που αναφέρει η ενότητα [Επανατοποθέτηση της πλακέτας συστήματος](file:///C:/data/systems/sxl13/gk/sm/sysboard.htm#wp1027497).

# ΕΙΔΟΠΟΙΗΣΗ: Προτού θέσετε σε λειτουργία τον υπολογιστή, επανατοποθετήστε όλες τις βίδες και βεβαιωθείτε ότι δεν έχει μείνει καμία στο<br>εσωτερικό του υπολογιστή. Σε αντίθετη περίπτωση, μπορεί να προκληθεί βλάβη στον υπολογι

# <span id="page-5-0"></span>**Προτού ξεκινήσετε**

**Dell™ Studio XPS™ 1340 Εγχειρίδιο σέρβις** 

- [Συνιστώμενα εργαλεία](#page-5-1)
- [Τερματισμός της λειτουργίας του υπολογιστή σας](#page-5-2)
- [Πριν από την εκτέλεση εργασιών στο εσωτερικό του υπολογιστή σας](#page-5-3)

Στην ενότητα αυτή παρουσιάζονται οι διαδικασίες για την αφαίρεση και την εγκατάσταση των εξαρτημάτων στον υπολογιστή σας. Αν δεν αναφέρεται κάτι<br>διαφορετικό, κάθε διαδικασία προϋποθέτει ότι ισχύουν τα εξής:

- l Έχετε εκτελέσει τα βήματα που περιγράφονται στις ενότητες <u>Τερματισμός της λειτουργίας του υπολογιστή σας</u> και <u>Πριν από την εκτέλεση εργασιών στο</u> ικό του υπολ
- l Έχετε διαβάσει τις πληροφορίες ασφαλείας που παραλάβατε μαζί με τον υπολογιστή σας.
- l Μπορείτε να αντικαταστήσετε ένα εξάρτημα ή—αν το αγοράσατε χωριστά—να το εγκαταστήσετε εκτελώντας τη διαδικασία αφαίρεσης με αντίστροφη σειρά.

#### <span id="page-5-1"></span>**Συνιστώμενα εργαλεία**

Για τις διαδικασίες που αναφέρει το παρόν έγγραφο, μπορεί να απαιτούνται τα εξής εργαλεία:

- l Σταυροκατσάβιδο
- l Εργαλείο απεγκατάστασης επεξεργαστή
- l Μικρό κατσαβίδι με πλακέ μύτη
- l Κατσαβίδι Torx T5
- l CD με πρόγραμμα αναβάθμισης του BIOS

### <span id="page-5-2"></span>**Τερματισμός της λειτουργίας του υπολογιστή σας**

- **ΕΙΔΟΠΟΙΗΣΗ: Για να μη χαθούν δεδομένα, αποθηκεύστε και κλείστε όλα τα ανοιχτά αρχεία και τερματίστε όλα τα ανοιχτά προγράμματα, προτού σβήσετε τον υπολογιστή σας.**
- 1. Αποθηκεύστε και κλείστε όλα τα ανοιχτά αρχεία και τερματίστε όλα τα ανοιχτά προγράμματα.
- 2. Σε Microsoft® Windows Vista®, κάντε κλικ στην επιλογή **Start** (Έναρξη) , στο βέλος και, στη συνέχεια, στην επιλογή **Shut Down** (Τερματισμός λειτουργίας).

Ο υπολογιστής σβήνει μόλις τελειώσει η διαδικασία τερματισμού του λειτουργικού συστήματος.

3. – Βεβαιωθείτε ότι ο υπολογιστής και όλες οι συνδεδεμένες συσκευές έχουν απενεργοποιηθεί. Αν ο υπολογιστής σας και οι συνδεδεμένες συσκευές δεν<br>Οι απενεργοποιηθούν αυτόματα μετά τον τερματισμό του λειτουργικού σας συστή τουλάχιστον 8 έως 10 δευτερόλεπτα ωσότου κλείσει ο υπολογιστής.

#### <span id="page-5-3"></span>**Πριν από την εκτέλεση εργασιών στο εσωτερικό του υπολογιστή σας**

Για να μπορέσετε να προστατέψετε τον υπολογιστή σας από ενδεχόμενες ζημιές και να διασφαλίσετε την ατομική σας προστασία, ακολουθήστε τις επόμενες οδηγίες ασφαλείας.

- ΠΡΟΣΟΧΗ: Διαβάστε τις πληροφορίες ασφαλείας που παραλάβατε μαζί με τον υπολογιστή σας, προτού εκτελέσετε εργασίες στο εσωτερικό του. Για<br>πρόσθετες πληροφορίες σχετικά με τις άριστες πρακτικές σε θέματα ασφάλειας, ανατρέξτ
- ΕΙΔΟΠΟΙΗΣΗ: Φροντίστε να χειρίζεστε τα εξαρτήματα και τις κάρτες με προσοχή. Μην αγγίζετε τα εξαρτήματα ή τις επαφές στις κάρτες. Φροντίστε<br>να κρατάτε τις κάρτες από τις άκρες τους. Φροντίστε να κρατάτε τα εξαρτήματα, όπω **τους.**
- **ΕΙΔΟΠΟΙΗΣΗ: Μόνο εξουσιοδοτημένος τεχνικός συντήρησης επιτρέπεται να εκτελεί επισκευές στον υπολογιστή σας. Η εγγύησή σας δεν καλύπτει ζημιές εξαιτίας εργασιών συντήρησης που δεν είναι εξουσιοδοτημένες από την Dell.**
- ΕΙΔΟΠΟΙΗΣΗ: Όταν αποσυνδέετε ένα καλώδιο, τραβήξτε το από το σύνδεσμο ή την ειδική γλωττίδα και μην τραβάτε το ίδιο το καλώδιο. Μερικά<br>καλώδια έχουν συνδέσμους με γλωττίδες ασφαλείας. Προτού αποσυνδέσετε καλώδιο αυτού του

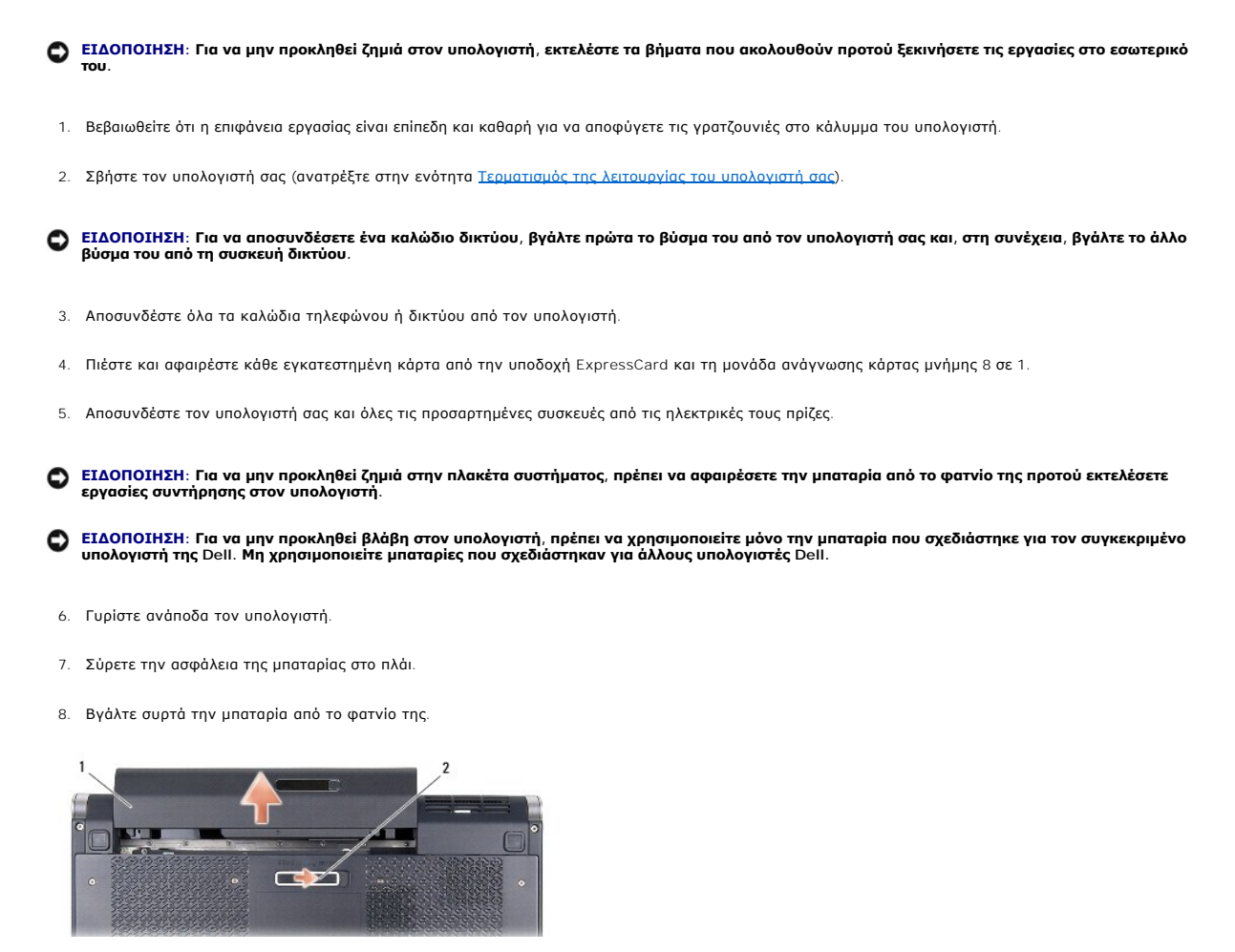

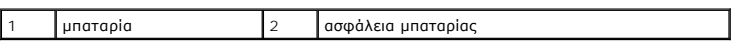

9. Πιέστε το κουμπί τροφοδοσίας για να γειωθεί η πλακέτα συστήματος.

# <span id="page-7-0"></span>**Αναβάθμιση του BIOS**

**Dell™ Studio XPS™ 1340 Εγχειρίδιο σέρβις** 

- [Αναβάθμιση του](#page-7-1) BIOS από CD
- **Ο** Αναβάθμιση του BIOS από τη μονάδα σκλη

Αν η νέα πλακέτα συστήματος συνοδεύεται από ένα CD με πρόγραμμα αναβάθμισης του BIOS, χρησιμοποιήστε το CD για να αναβαθμίσετε το BIOS. Αν δεν έχετε<br>CD με πρόγραμμα αναβάθμισης του BIOS, κάντε την αναβάθμιση του BIOS από

### <span id="page-7-1"></span>**Αναβάθμιση του BIOS από CD**

1. Βεβαιωθείτε ότι ο μετασχηματιστής AC είναι συνδεδεμένος σε ηλεκτρική πρίζα και ότι η κύρια μπαταρία είναι σωστά εγκατεστημένη.

**ΣΗΜΕΙΩΣΗ:** Αν πρόκειται να χρησιμοποιήσετε CD με πρόγραμμα αναβάθμισης του BIOS, ρυθμίστε τον υπολογιστή έτσι ώστε η εκκίνησή του να γίνει από CD προτού τοποθετήσετε το CD στη μονάδα.

2. Τοποθετήστε στη μονάδα το CD με το πρόγραμμα αναβάθμισης του BIOS και επανεκκινήστε τον υπολογιστή.

Ακολουθήστε τις οδηγίες που εμφανίζονται στην οθόνη. Ο υπολογιστής συνεχίζει την εκκίνησή του και ενημερώνει το νέο BIOS. Όταν ολοκληρωθεί η ενημέρωση, θα γίνει αυτόματη επανεκκίνηση του υπολογιστή.

- 3. Στη διάρκεια του αυτοδιαγνωστικού ελέγχου κατά την εκκίνηση (POST), πιέστε <F2> για είσοδο στο πρόγραμμα ρύθμισης του συστήματος.
- 4. Επιλέξτε το μενού **Exit** (Έξοδος).
- 5. Επιλέξτε **Load Setup Defaults** (Φόρτωση προεπιλογών ρύθμισης) για επαναφορά των προεπιλογών του υπολογιστή.
- 6. Βγάλτε από τη μονάδα το CD με το πρόγραμμα αναβάθμισης του BIOS.
- 7. Για να αποθηκευτούν οι αλλαγές στη διαμόρφωση ρυθμίσεων, επιλέξτε **Exit Saving Changes** (Έξοδος από την αποθήκευση αλλαγών).
- 8. Η αναβάθμιση του BIOS τελειώνει και γίνεται αυτόματη επανεκκίνηση του υπολογιστή.

### <span id="page-7-2"></span>**Αναβάθμιση του BIOS από τη μονάδα σκληρού δίσκου**

- 1. Βεβαιωθείτε ότι ο μετασχηματιστής AC είναι συνδεδεμένος σε ηλεκτρική πρίζα, ότι η κύρια μπαταρία είναι σωστά εγκατεστημένη και ότι υπάρχει συνδεδεμένο καλώδιο δικτύου.
- 2. Θέστε τον υπολογιστή σε λειτουργία.
- 3. Εντοπίστε το αρχείο της πιο πρόσφατης ενημέρωσης BIOS για τον υπολογιστή σας στον ιστοχώρο **support.dell.com**.
- 4. Για να γίνει η λήψη του αρχείου, κάντε κλικ στην επιλογή **Download Now** (Λήψη τώρα).
- 5. Αν εμφανιστεί το παράθυρο **Export Compliance Disclaimer** (Δήλωση αποποίησης ευθύνης περί συμμόρφωσης εξαγωγής), κάντε κλικ στην επιλογή **Yes, I Accept this Agreement** (Ναι, δέχομαι την παρούσα συμφωνία).

Εμφανίζεται το παράθυρο **File Download** (Λήψη αρχείου).

6. Κάντε κλικ στην επιλογή **Save this program to disk** (Αποθήκευση του προγράμματος στη δισκέτα) και, στη συνέχεια, κλικ στο **OK**.

Εμφανίζεται το παράθυρο **Save In** (Αποθήκευση σε).

7. Κάντε κλικ στο κάτω βέλος για προβολή του μενού **Save In** (Αποθήκευση σε), επιλέξτε **Desktop** (Επιφάνεια εργασίας) και, στη συνέχεια, κάντε κλικ στην επιλογή **Save** (Αποθήκευση).

Γίνεται λήψη και αποθήκευση του αρχείου στην επιφάνεια εργασίας σας.

8. Κάντε κλικ στην επιλογή **Close** (Κλείσιμο) αν εμφανιστεί το παράθυρο **Download Complete** (Η λήψη ολοκληρώθηκε).

Το εικονίδιο του αρχείου εμφανίζεται στην επιφάνεια εργασίας σας και έχει το ίδιο όνομα με το ληφθέν αρχείο ενημέρωσης του BIOS.

9. Κάντε διπλό κλικ στο εικονίδιο του αρχείου στην επιφάνεια εργασίας και ακολουθήστε τις οδηγίες στην οθόνη.

#### <span id="page-9-0"></span>**Μπαταρία σε σχήμα νομίσματος Dell™ Studio XPS™ 1340 Εγχειρίδιο σέρβις**

- 
- *Αφαίρεση της μπαταρίας σε σχήμα νομίσματος*
- **Ο** Επανατοποθέτηση της μπαταρίας σε σχήμα νομίσμα
- ΠΡΟΣΟΧΗ: Διαβάστε τις πληροφορίες ασφαλείας που παραλάβατε μαζί με τον υπολογιστή σας, προτού εκτελέσετε εργασίες στο εσωτερικό του. Για<br>πρόσθετες πληροφορίες σχετικά με τις άριστες πρακτικές σε θέματα ασφάλειας, ανατρέξτ
- ΕΙΔΟΠΟΙΗΣΗ: Προς αποφυγή ηλεκτροστατικής εκκένωσης, γειωθείτε χρησιμοποιώντας μεταλλικό περικάρπιο γείωσης ή αγγίζοντας κατά<br>διαστήματα μια άβαφη μεταλλική επιφάνεια (όπως ένα σύνδεσμο στο πίσω μέρος του υπολογιστή).
- ΕΙΔΟΠΟΙΗΣΗ: Μόνο εξουσιοδοτημένος τεχνικός συντήρησης επιτρέπεται να εκτελεί επισκευές στον υπολογιστή σας. Η εγγύησή σας δεν καλύπτει<br>ζημιές εξαιτίας εργασιών συντήρησης που δεν είναι εξουσιοδοτημένες από την Dell™.
- O ΕΙΔΟΠΟΙΗΣΗ: [Για να μην προκληθεί ζημιά στην πλακέτα συστήματος](file:///C:/data/systems/sxl13/gk/sm/before.htm#wp1435099), αφαιρέστε την κύρια μπαταρία (ανατρέξτε στην ενότητα <u>Πριν από την</u><br>εκτέλεση εργασιών στο εσωτερικό του υπολογιστή σας) πριν από κάθε εργασία στο εσωτερικό τ

# <span id="page-9-1"></span>**Αφαίρεση της μπαταρίας σε σχήμα νομίσματος**

- 1. Ακολουθήστε τις οδηγίες που αναφέρει η ενότητα [Προτού ξεκινήσετε](file:///C:/data/systems/sxl13/gk/sm/before.htm#wp1435071).
- 2. Αφαιρέστε το κάλυμμα της βάσης (ανατρέξτε στην ενότητα [Αφαίρεση του καλύμματος βάσης](file:///C:/data/systems/sxl13/gk/sm/basecvr.htm#wp1223484)).
- 3. Αποσυνδέστε το καλώδιο της μπαταρίας σε σχήμα νομίσματος από το σύνδεσμο στην πλακέτα συστήματος.
- 4. Ανασηκώστε την μπαταρία σε σχήμα νομίσματος και αφαιρέστε την από τη βάση του υπολογιστή.

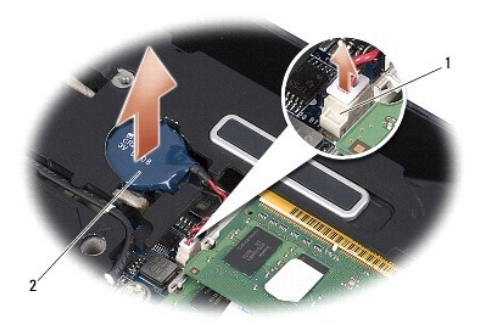

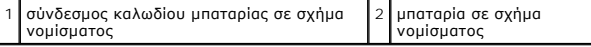

## <span id="page-9-2"></span>**Επανατοποθέτηση της μπαταρίας σε σχήμα νομίσματος**

- 1. Επανατοποθετήστε την μπαταρία σε σχήμα νομίσματος.
- 2. Συνδέστε το καλώδιο της μπαταρίας σε σχήμα νομίσματος στο σύνδεσμό του στην κάρτα συστήματος.
- 3. Επανατοποθετήστε το κάλυμμα της βάσης (ανατρέξτε στην ενότητα [Επανατοποθέτηση του καλύμματος βάσης](file:///C:/data/systems/sxl13/gk/sm/basecvr.htm#wp1217063)).
- 4. Περάστε συρτά την μπαταρία μέσα στο φατνίο της μέχρι να «κουμπώσει» στη θέση της με ένα χαρακτηριστικό κλικ.

# <span id="page-10-0"></span>**Επεξεργαστής**

**Dell™ Studio XPS™ 1340 Εγχειρίδιο σέρβις** 

- [Αφαίρεση του επεξεργαστή](#page-10-1)
- [Εγκατάσταση του επεξεργαστή](#page-11-0)
- ΠΡΟΣΟΧΗ: Διαβάστε τις πληροφορίες ασφαλείας που παραλάβατε μαζί με τον υπολογιστή σας, προτού εκτελέσετε εργασίες στο εσωτερικό του. Για<br>πρόσθετες πληροφορίες σχετικά με τις άριστες πρακτικές σε θέματα ασφάλειας, ανατρέξτ
- ΕΙΔΟΠΟΙΗΣΗ: Προς αποφυγή ηλεκτροστατικής εκκένωσης, γειωθείτε χρησιμοποιώντας μεταλλικό περικάρπιο γείωσης ή αγγίζοντας κατά<br>διαστήματα μια άβαφη μεταλλική επιφάνεια (όπως ένα σύνδεσμο στο πίσω μέρος του υπολογιστή).
- ΕΙΔΟΠΟΙΗΣΗ: Για να αποφύγετε τη διακοπτόμενη επαφή της έκκεντρης βίδας στην υποδοχή ΖΙF με τον επεξεργαστή κατά την αφαίρεση ή την<br>επανατοποθέτησή του, πιέστε ελαφρά το κέντρο του επεξεργαστή την ώρα που γυρίζετε την έκκε
- **ΕΙΔΟΠΟΙΗΣΗ: Για να μην προκληθεί βλάβη στον επεξεργαστή, κρατήστε το κατσαβίδι κάθετα προς τον επεξεργαστή όση ώρα βιδώνετε την**  o **έκκεντρη βίδα.**
- ΕΙΔΟΠΟΙΗΣΗ: Μόνο εξουσιοδοτημένος τεχνικός συντήρησης επιτρέπεται να εκτελεί επισκευές στον υπολογιστή σας. Η εγγύησή σας δεν καλύπτει<br>ζημιές εξαιτίας εργασιών συντήρησης που δεν είναι εξουσιοδοτημένες από την Dell™.
- ΕΙΔΟΠΟΙΗΣΗ: [Για να μην προκληθεί ζημιά στην πλακέτα συστήματος](file:///C:/data/systems/sxl13/gk/sm/before.htm#wp1435099), αφαιρέστε την κύρια μπαταρία (ανατρέξτε στην ενότητα <u>Πριν από την</u><br>ε<u>κτέλεση εργασιών στο εσωτερικό του υπολογιστή σας</u>) πριν από κάθε εργασία στο εσωτερικό

# <span id="page-10-1"></span>**Αφαίρεση του επεξεργαστή**

- 1. Ακολουθήστε τις οδηγίες που αναφέρει η ενότητα [Προτού ξεκινήσετε](file:///C:/data/systems/sxl13/gk/sm/before.htm#wp1435071).
- 2. Αφαιρέστε το κάλυμμα της βάσης (ανατρέξτε στην ενότητα [Αφαίρεση του καλύμματος βάσης](file:///C:/data/systems/sxl13/gk/sm/basecvr.htm#wp1223484)).
- 3. Αφαιρέστε τα πίσω επικαλύμματα (ανατρέξτε στην ενότητα [Αφαίρεση των πίσω επικαλυμμάτων](file:///C:/data/systems/sxl13/gk/sm/hingecap.htm#wp1223484)).
- 4. Αφαιρέστε την ψύκτρα της κεντρικής μονάδας του επεξεργαστή ([ανατρέξτε στην ενότητα Αφαίρεση της ψύκτρας της κεντρικής μονάδας του](file:///C:/data/systems/sxl13/gk/sm/cpucool.htm#wp1133711)  επεξεργαστή).
- **ΕΙΔΟΠΟΙΗΣΗ: Αφαιρέστε τον επεξεργαστή τραβώντας τον ίσια πάνω. Προσέξτε να μη στραβώσουν οι ακίδες του επεξεργαστή.**
- 5. Για να χαλαρώσει η υποδοχή ZIF, χρησιμοποιήστε μικρό κατσαβίδι με πλακέ μύτη και γυρίστε την έκκεντρη βίδα της υποδοχής ZIF αριστερά ωσότου φτάσει στο σημείο που σταματά το έκκεντρο.

Η έκκεντρη βίδα της υποδοχής ZIF συγκρατεί τον επεξεργαστή στην πλακέτα συστήματος. Λάβετε υπόψη το βέλος στην έκκεντρη βίδα της υποδοχής ZIF.

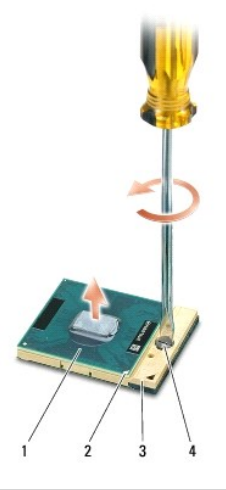

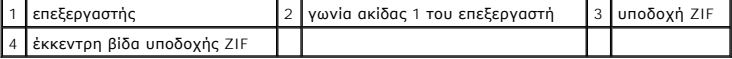

6. Χρησιμοποιήστε εργαλείο απεγκατάστασης για την αφαίρεση του επεξεργαστή.

# <span id="page-11-0"></span>**Εγκατάσταση του επεξεργαστή**

- ΕΙΔΟΠΟΙΗΣΗ: Προτού τοποθετήσετε τον επεξεργαστή, βεβαιωθείτε ότι η έκκεντρη ασφάλεια είναι εντελώς ανοιχτή. Για τη σωστή τοποθέτηση του<br>επεξεργαστή στην υποδοχή ΖΙF δεν απαιτείται δύναμη.
- **ΕΙΔΟΠΟΙΗΣΗ: Η ακατάλληλη τοποθέτηση του επεξεργαστή μπορεί να οδηγήσει σε διακοπτόμενη σύνδεση ή μόνιμη βλάβη του επεξεργαστή και της υποδοχής ZIF.**
- 1. Ευθυγραμμίστε τη γωνία της ακίδας 1 του επεξεργαστή έτσι ώστε να βλέπει προς το τρίγωνο της υποδοχής ZIF και περάστε τον επεξεργαστή μέσα στην υποδοχή ZIF.

Όταν ο επεξεργαστής είναι σωστά τοποθετημένος, τότε και οι τέσσερις γωνίες είναι ευθυγραμμισμένες στο ίδιο ύψος. Αν μία ή περισσότερες γωνίες είναι πιο<br>ψηλά από τις υπόλοιπες, ο επεξεργαστής δεν είναι σωστά τοποθετημένος.

- ΕΙΔΟΠΟΙΗΣΗ: Για να αποφύγετε τη διακοπτόμενη επαφή της έκκεντρης βίδας στην υποδοχή ΖΙF με τον επεξεργαστή κατά την αφαίρεση ή την<br>επανατοποθέτησή του, πιέστε ελαφρά το κέντρο του επεξεργαστή την ώρα που γυρίζετε την έκκε
- 2. Σφίξτε την υποδοχή ZIF γυρίζοντας την έκκεντρη βίδα δεξιά για να στερεώσετε τον επεξεργαστή στην πλακέτα συστήματος.
- 3. Ξεκολλήστε το προστατευτικό χαρτί από το πίσω μέρος των νέων υποθεμάτων ψύξης στο κιτ και κολλήστε τα στα σημεία της ψύκτρας που καλύπτουν την κεντρική μονάδα του επεξεργαστή και τη μονάδα του επεξεργαστή γραφικών.
- **ΣΗΜΕΙΩΣΗ**: Αν αντικαταστήσετε τον επεξεργαστή ή την πλακέτα συστήματος, χρησιμοποιήστε στην ψύκτρα του επεξεργαστή τα υποθέματα ψύξης που<br>περιλαμβάνει το κιτ για να διασφαλίσετε ότι θα επιτευχθεί η θερμική αγωγιμότητα. Μ
- 4. [Επανατοποθετήστε την ψύκτρα της κεντρικής μονάδας του επεξεργαστή](file:///C:/data/systems/sxl13/gk/sm/cpucool.htm#wp1122720) (ανατρέξτε στην ενότητα Επανατοποθέτηση της ψύκτρας της κεντρικής μονάδας του επεξεργαστή).
- 5. Επανατοποθετήστε τα πίσω επικαλύμματα (ανατρέξτε στην ενότητα [Επανατοποθέτηση των πίσω επικαλυμμάτων](file:///C:/data/systems/sxl13/gk/sm/hingecap.htm#wp1217063)).
- 6. Επανατοποθετήστε το κάλυμμα της βάσης (ανατρέξτε στην ενότητα [Επανατοποθέτηση του καλύμματος βάσης](file:///C:/data/systems/sxl13/gk/sm/basecvr.htm#wp1217063)).
- 7. Περάστε συρτά την μπαταρία μέσα στο φατνίο της μέχρι να «κουμπώσει» στη θέση της με ένα χαρακτηριστικό κλικ.
- 8. Ενημερώστε το BIOS χρησιμοποιώντας το CD που περιέχει το πρόγραμμα ενημέρωσης του BIOS (ανατρέξτε στην ενότητα [Αναβάθμιση του](file:///C:/data/systems/sxl13/gk/sm/bios.htm#wp1084976) BIOS).

#### <span id="page-12-0"></span>**Ψύκτρα επεξεργαστή Dell™ Studio XPS™ 1340 Εγχειρίδιο σέρβις**

- [Ψύκτρα κεντρικής μονάδας επεξεργαστή](#page-12-1)
- **Ο** Ψύκτρα/ανεμιστήρας ψύξης του επεξερ
- 
- ΠΡΟΣΟΧΗ: Διαβάστε τις πληροφορίες ασφαλείας που παραλάβατε μαζί με τον υπολογιστή σας, προτού εκτελέσετε εργασίες στο εσωτερικό του. Για<br>πρόσθετες πληροφορίες σχετικά με τις άριστες πρακτικές σε θέματα ασφάλειας, ανατρέξτ
- ΕΙΔΟΠΟΙΗΣΗ: Προς αποφυγή ηλεκτροστατικής εκκένωσης, γειωθείτε χρησιμοποιώντας μεταλλικό περικάρπιο γείωσης ή αγγίζοντας κατά<br>διαστήματα μια άβαφη μεταλλική επιφάνεια (όπως ένα σύνδεσμο στο πίσω μέρος του υπολογιστή).
- ΕΙΔΟΠΟΙΗΣΗ: Μόνο εξουσιοδοτημένος τεχνικός συντήρησης επιτρέπεται να εκτελεί επισκευές στον υπολογιστή σας. Η εγγύησή σας δεν καλύπτει<br>ζημιές εξαιτίας εργασιών συντήρησης που δεν είναι εξουσιοδοτημένες από την Dell™.
- ΕΙΔΟΠΟΙΗΣΗ: [Για να μην προκληθεί ζημιά στην πλακέτα συστήματος](file:///C:/data/systems/sxl13/gk/sm/before.htm#wp1435099), αφαιρέστε την κύρια μπαταρία (ανατρέξτε στην ενότητα <u>Πριν από την</u><br>εκτέλεση εργασιών στο εσωτερικό του υπολογιστή σας) πριν από κάθε εργασία στο εσωτερικό τ

### <span id="page-12-1"></span>**Ψύκτρα κεντρικής μονάδας επεξεργαστή**

#### <span id="page-12-2"></span>**Αφαίρεση της ψύκτρας της κεντρικής μονάδας του επεξεργαστή**

- 1. Ακολουθήστε τις οδηγίες που αναφέρει η ενότητα [Προτού ξεκινήσετε](file:///C:/data/systems/sxl13/gk/sm/before.htm#wp1435071).
- 2. Αφαιρέστε το κάλυμμα της βάσης (ανατρέξτε στην ενότητα [Αφαίρεση του καλύμματος βάσης](file:///C:/data/systems/sxl13/gk/sm/basecvr.htm#wp1223484)).
- 3. Αφαιρέστε τα πίσω επικαλύμματα (ανατρέξτε στην ενότητα [Αφαίρεση των πίσω επικαλυμμάτων](file:///C:/data/systems/sxl13/gk/sm/hingecap.htm#wp1223484)).
- 4. Ξεσφίξτε τις τέσσερις βίδες στερέωσης που συγκρατούν την ψύκτρα της κεντρικής μονάδας του επεξεργαστή πάνω στην πλακέτα συστήματος.

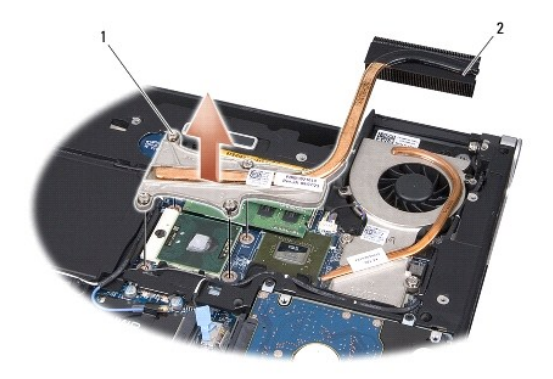

1 βίδες στερέωσης (4) 2 ψύκτρα κεντρικής μονάδας επεξεργαστή

<span id="page-12-3"></span>5. Ανασηκώστε την ψύκτρα της κεντρικής μονάδας του επεξεργαστή και αφαιρέστε την από τον υπολογιστή.

#### **Επανατοποθέτηση της ψύκτρας της κεντρικής μονάδας του επεξεργαστή**

**ΣΗΜΕΙΩΣΗ:** Η διαδικασία αυτή προϋποθέτει ότι έχετε ήδη αφαιρέσει την ψύκτρα της κεντρικής μονάδας του επεξεργαστή και είστε έτοιμοι να την επανατοποθετήσετε.

1. Τοποθετήστε το νέο υπόθεμα ψύξης στην ψύκτρα της κεντρικής μονάδας του επεξεργαστή.

**ΣΗΜΕΙΩΣΗ:** Αν αντικαταστήσετε την ψύκτρα της κεντρικής μονάδας του επεξεργαστή, το υπόθεμα ψύξης θα προσαρτηθεί στη νέα ψύκτρα.

- <span id="page-13-1"></span>2. Τοποθετήστε την ψύκτρα της κεντρικής μονάδας του επεξεργαστή στην πλακέτα συστήματος.
- 3. Σφίξτε τις τέσσερις βίδες στερέωσης που συγκρατούν την ψύκτρα της κεντρικής μονάδας του επεξεργαστή πάνω στην πλακέτα συστήματος.
- 4. Επανατοποθετήστε τα πίσω επικαλύμματα (ανατρέξτε στην ενότητα [Επανατοποθέτηση των πίσω επικαλυμμάτων](file:///C:/data/systems/sxl13/gk/sm/hingecap.htm#wp1217063)).
- 5. Επανατοποθετήστε το κάλυμμα της βάσης (ανατρέξτε στην ενότητα [Επανατοποθέτηση του καλύμματος βάσης](file:///C:/data/systems/sxl13/gk/sm/basecvr.htm#wp1217063)).
- 6. Περάστε συρτά την μπαταρία μέσα στο φατνίο της μέχρι να «κουμπώσει» στη θέση της με ένα χαρακτηριστικό κλικ.

### <span id="page-13-0"></span>**Ψύκτρα/ανεμιστήρας ψύξης του επεξεργαστή γραφικών**

### **Αφαίρεση της ψύκτρας/του ανεμιστήρα ψύξης του επεξεργαστή γραφικών**

**ΣΗΜΕΙΩΣΗ:** Η διαθεσιμότητα της ψύκτρας του επεξεργαστή γραφικών μπορεί να εξαρτάται από τη διαμόρφωση του συστήματός σας. **ΣΗΜΕΙΩΣΗ:** Η διαδικασία αφαίρεσης του ανεμιστήρα ψύξης μπορεί να διαφέρει ανάλογα με τη διαμόρφωση του συστήματός σας.

- 1. Ακολουθήστε τις οδηγίες που αναφέρει η ενότητα [Προτού ξεκινήσετε](file:///C:/data/systems/sxl13/gk/sm/before.htm#wp1435071).
- 2. Αφαιρέστε το κάλυμμα της βάσης (ανατρέξτε στην ενότητα [Αφαίρεση του καλύμματος βάσης](file:///C:/data/systems/sxl13/gk/sm/basecvr.htm#wp1223484)).
- 3. Αφαιρέστε τα πίσω επικαλύμματα (ανατρέξτε στην ενότητα [Αφαίρεση των πίσω επικαλυμμάτων](file:///C:/data/systems/sxl13/gk/sm/hingecap.htm#wp1223484)).
- 4. Αφαιρέστε την ψύκτρα της κεντρικής μονάδας του επεξεργαστή ([ανατρέξτε στην ενότητα Αφαίρεση της ψύκτρας της κεντρικής μονάδας του](#page-12-2)  επεξεργαστή).
- 5. Ξεσφίξτε τις δύο βίδες στερέωσης και αφαιρέστε τις άλλες δύο βίδες που συγκρατούν την ψύκτρα/τον ανεμιστήρα ψύξης του επεξεργαστή γραφικών πάνω στην πλακέτα συστήματος.
- 6. Αποσυνδέστε το καλώδιο του ανεμιστήρα ψύξης από το σύνδεσμό του στην πλακέτα συστήματος.

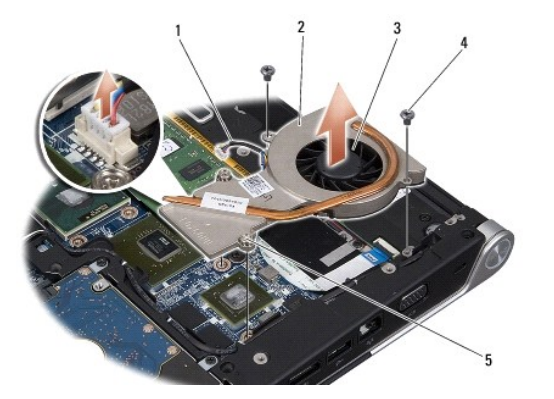

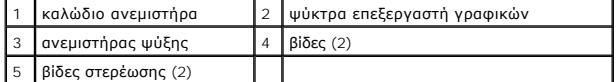

7. Ανασηκώστε την ψύκτρα/τον ανεμιστήρα ψύξης του επεξεργαστή γραφικών ώστε να βγει από τον υπολογιστή.

#### **Επανατοποθέτηση της ψύκτρας/του ανεμιστήρα ψύξης του επεξεργαστή γραφικών**

**ΣΗΜΕΙΩΣΗ:** Η διαδικασία αυτή προϋποθέτει ότι έχετε ήδη αφαιρέσει την ψύκτρα/τον ανεμιστήρα ψύξης του επεξεργαστή γραφικών και είστε έτοιμοι να την επανατοποθετήσετε.

1. Τοποθετήστε το νέο υπόθεμα ψύξης στην ψύκτρα/στον ανεμιστήρα ψύξης του επεξεργαστή γραφικών.

**ΣΗΜΕΙΩΣΗ**: Αν αντικαταστήσετε την ψύκτρα του επεξεργαστή γραφικών, το υπόθεμα ψύξης θα προσαρτηθεί στη νέα ψύκτρα. Χρησιμοποιήστε το<br>υπόθεμα ψύξης που θα βρείτε στο κιτ επάνω στην ψύκτρα της κεντρικής μονάδας του επεξεργ

- 2. Τοποθετήστε την ψύκτρα/τον ανεμιστήρα ψύξης του επεξεργαστή γραφικών στην πλακέτα συστήματος.
- 3. Σφίξτε τις δύο βίδες στερέωσης και επανατοποθετήστε τις άλλες δύο βίδες που συγκρατούν την ψύκτρα/τον ανεμιστήρα ψύξης του επεξεργαστή<br>γραφικών πάνω στην πλακέτα συστήματος.
- 4. Συνδέστε το καλώδιο του ανεμιστήρα ψύξης στο σύνδεσμό του στην πλακέτα συστήματος.
- 5. [Επανατοποθετήστε την ψύκτρα της κεντρικής μονάδας του επεξεργαστή](#page-12-3) (ανατρέξτε στην ενότητα <u>Επανατοποθέτηση της ψύκτρας της κεντρικής</u><br>μονάδας του επεξεργαστ<u>ή</u>).
- 6. Επανατοποθετήστε τα πίσω επικαλύμματα (ανατρέξτε στην ενότητα [Επανατοποθέτηση των πίσω επικαλυμμάτων](file:///C:/data/systems/sxl13/gk/sm/hingecap.htm#wp1217063)).
- 7. Επανατοποθετήστε το κάλυμμα της βάσης (ανατρέξτε στην ενότητα [Επανατοποθέτηση του καλύμματος βάσης](file:///C:/data/systems/sxl13/gk/sm/basecvr.htm#wp1217063)).
- 8. Περάστε συρτά την μπαταρία μέσα στο φατνίο της μέχρι να «κουμπώσει» στη θέση της με ένα χαρακτηριστικό κλικ.

# <span id="page-15-0"></span>**Διάταξη οθόνης**

**Dell™ Studio XPS™ 1340 Εγχειρίδιο σέρβις** 

- [Αφαίρεση της διάταξης της οθόνης](#page-15-1)
- [Επανατοποθέτηση της διάταξης της οθόνης](#page-16-0)
- ΠΡΟΣΟΧΗ: Διαβάστε τις πληροφορίες ασφαλείας που παραλάβατε μαζί με τον υπολογιστή σας, προτού εκτελέσετε εργασίες στο εσωτερικό του. Για<br>πρόσθετες πληροφορίες σχετικά με τις άριστες πρακτικές σε θέματα ασφάλειας, ανατρέξτ
- ΕΙΔΟΠΟΙΗΣΗ: Προς αποφυγή ηλεκτροστατικής εκκένωσης, γειωθείτε χρησιμοποιώντας μεταλλικό περικάρπιο γείωσης ή αγγίζοντας κατά<br>διαστήματα μια άβαφη μεταλλική επιφάνεια (όπως ένα σύνδεσμο στο πίσω μέρος του υπολογιστή).
- ΕΙΔΟΠΟΙΗΣΗ: Μόνο εξουσιοδοτημένος τεχνικός συντήρησης επιτρέπεται να εκτελεί επισκευές στον υπολογιστή σας. Η εγγύησή σας δεν καλύπτει<br>ζημιές εξαιτίας εργασιών συντήρησης που δεν είναι εξουσιοδοτημένες από την Dell™.
- Θ ΕΙΔΟΠΟΙΗΣΗ: [Για να μην προκληθεί ζημιά στην πλακέτα συστήματος](file:///C:/data/systems/sxl13/gk/sm/before.htm#wp1435099), αφαιρέστε την κύρια μπαταρία (ανατρέξτε στην ενότητα <u>Πριν από την</u><br>εκτέλεση εργασιών στο εσωτερικό του υπολογιστή σας) πριν από κάθε εργασία στο εσωτερικό τ
- **ΕΙΔΟΠΟΙΗΣΗ: Για να μην πάθει ζημιά η οθόνη, δεν πρέπει να αποσυναρμολογήσετε τη διάταξη της οθόνης Edge-to-Edge.**

### <span id="page-15-1"></span>**Αφαίρεση της διάταξης της οθόνης**

- 1. Ακολουθήστε τις οδηγίες που αναφέρει η ενότητα [Προτού ξεκινήσετε](file:///C:/data/systems/sxl13/gk/sm/before.htm#wp1435071).
- 2. Αφαιρέστε το στήριγμα παλάμης (ανατρέξτε στην ενότητα [Αφαίρεση του στηρίγματος παλάμης](file:///C:/data/systems/sxl13/gk/sm/palmrest.htm#wp1044787)).
- 3. Αφαιρέστε τη μονάδα οπτικού δίσκου (ανατρέξτε στην ενότητα [Αφαίρεση της μονάδας οπτικού δίσκου](file:///C:/data/systems/sxl13/gk/sm/optical.htm#wp1044846)).
- 4. Σημειώστε τη διαδρομή του καλωδίου της μίνι κάρτας και αποσυνδέστε προσεκτικά τα καλώδια κεραίας της μίνι κάρτας από τους οδηγούς τους.

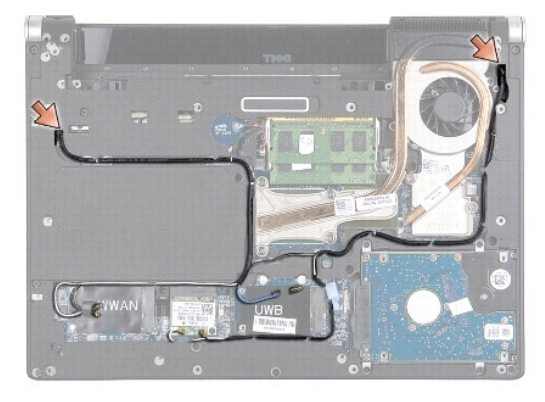

- 5. Τραβήξτε τα καλώδια της μίνι κάρτας μέσα από την πλακέτα συστήματος και αφαιρέστε τα από τη βάση του υπολογιστή.
- 6. Σημειώστε τη διαδρομή του καλωδίου της οθόνης, του καλωδίου της λυχνίας τροφοδοσίας και του καλωδίου της κάμερας.

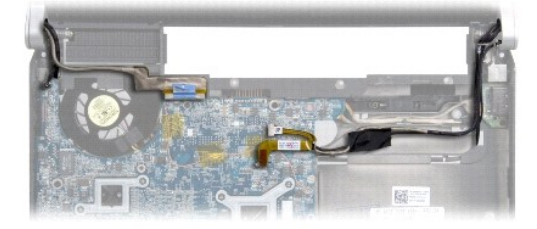

- <span id="page-16-1"></span>7. Αφαιρέστε τη βίδα στη γείωση του καλωδίου της οθόνης που συγκρατεί το καλώδιο γείωσης της οθόνης πάνω στην πλακέτα συστήματος.
- 8. Αποσυνδέστε το καλώδιο της οθόνης, το καλώδιο της λυχνίας τροφοδοσίας και το καλώδιο της κάμερας από τους συνδέσμους τους στην πλακέτα<br>Ο συστήματος και βγάλτε τα καλώδια από τους οδηγούς τους.
- 9. Αφαιρέστε τις τέσσερις βίδες (δύο σε κάθε πλευρά) που συγκρατούν τη διάταξη οθόνης πάνω στη βάση του υπολογιστή.
- 10. Ανασηκώστε τη διάταξη της οθόνης και αφαιρέστε την από τον υπολογιστή.

**ΕΙΔΟΠΟΙΗΣΗ: Για να μην πάθει ζημιά η οθόνη, δεν πρέπει να αποσυναρμολογήσετε τη διάταξη της οθόνης Edge-to-Edge.** 

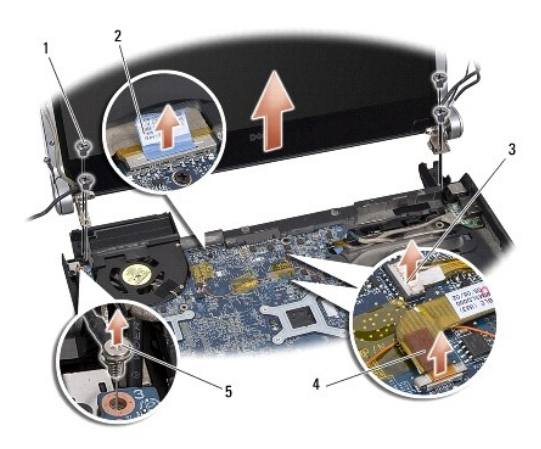

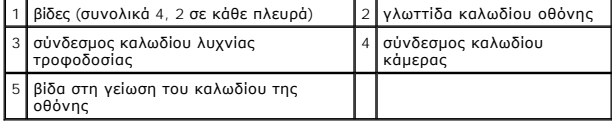

# <span id="page-16-0"></span>**Επανατοποθέτηση της διάταξης της οθόνης**

- **ΕΙΔΟΠΟΙΗΣΗ: Για να μην πάθει ζημιά η οθόνη, δεν πρέπει να αποσυναρμολογήσετε τη διάταξη της οθόνης Edge-to-Edge.**
- 1. Τοποθετήστε τη διάταξη οθόνης στη θέση της και επανατοποθετήστε τις τέσσερις βίδες (δύο σε κάθε πλευρά) που συγκρατούν τη διάταξη οθόνης.
- 2. Επανατοποθετήστε τη βίδα στη γείωση του καλωδίου της οθόνης που συγκρατεί το καλώδιο γείωσης της οθόνης πάνω στην πλακέτα συστήματος.
- 3. Περάστε συρτά και προσεκτικά τα καλώδια κεραίας της μίνι κάρτας από την πλακέτα συστήματος ώστε να μπουν στους οδηγούς τους.
- 4. Αν υπάρχει μίνι κάρτα, επανασυνδέστε επάνω της τα καλώδιά της (ανατρέξτε στην ενότητα [Επανατοποθέτηση της μίνι κάρτας](file:///C:/data/systems/sxl13/gk/sm/minicard.htm#wp1181828)).
- 5. Περάστε το καλώδιο της λυχνίας τροφοδοσίας και το καλώδιο της κάμερας μέσα από τους οδηγούς τους και συνδέστε τα στους αντίστοιχους συνδέσμους τους στην πλακέτα συστήματος.
- 6. Επανατοποθετήστε τη μονάδα οπτικού δίσκου (ανατρέξτε στην ενότητα [Επανατοποθέτηση της μονάδας οπτικού δίσκου](file:///C:/data/systems/sxl13/gk/sm/optical.htm#wp1044788)).
- 7. Επανατοποθετήστε το στήριγμα παλάμης (ανατρέξτε στην ενότητα [Επανατοποθέτηση του στηρίγματος παλάμης](file:///C:/data/systems/sxl13/gk/sm/palmrest.htm#wp1050987)).

ΕΙΔΟΠΟΙΗΣΗ: Προτού θέσετε σε λειτουργία τον υπολογιστή, επανατοποθετήστε όλες τις βίδες και βεβαιωθείτε ότι δεν έχει μείνει καμία στο<br>εσωτερικό του υπολογιστή. Σε αντίθετη περίπτωση, μπορεί να προκληθεί βλάβη στον υπολογι

#### <span id="page-17-0"></span>**Σύνδεσμος eSATA Dell™ Studio XPS™ 1340 Εγχειρίδιο σέρβις**

- [Αφαίρεση του συνδέσμου](#page-17-1) eSATA
- .<br><u>Γατοποθέτηση του συνδέσμου eSATA</u>
- ΠΡΟΣΟΧΗ: Διαβάστε τις πληροφορίες ασφαλείας που παραλάβατε μαζί με τον υπολογιστή σας, προτού εκτελέσετε εργασίες στο εσωτερικό του. Για<br>πρόσθετες πληροφορίες σχετικά με τις άριστες πρακτικές σε θέματα ασφάλειας, ανατρέξτ
- ΕΙΔΟΠΟΙΗΣΗ: Προς αποφυγή ηλεκτροστατικής εκκένωσης, γειωθείτε χρησιμοποιώντας μεταλλικό περικάρπιο γείωσης ή αγγίζοντας κατά<br>διαστήματα μια άβαφη μεταλλική επιφάνεια του υπολογιστή (όπως το πίσω πλαίσιο).
- ΕΙΔΟΠΟΙΗΣΗ: Μόνο εξουσιοδοτημένος τεχνικός συντήρησης επιτρέπεται να εκτελεί επισκευές στον υπολογιστή σας. Η εγγύησή σας δεν καλύπτει<br>ζημιές εξαιτίας εργασιών συντήρησης που δεν είναι εξουσιοδοτημένες από την Dell™.
- ΕΙΔΟΠΟΙΗΣΗ: [Για να μην προκληθεί ζημιά στην πλακέτα συστήματος](file:///C:/data/systems/sxl13/gk/sm/before.htm#wp1435099), αφαιρέστε την κύρια μπαταρία (ανατρέξτε στην ενότητα <u>Πριν από την</u><br>εκτέλεση εργασιών στο εσωτερικό του υπολογιστή σας) πριν από κάθε εργασία στο εσωτερικό τ o

# <span id="page-17-1"></span>**Αφαίρεση του συνδέσμου eSATA**

- 1. Ακολουθήστε τις οδηγίες που αναφέρει η ενότητα [Πριν από την εκτέλεση εργασιών στο εσωτερικό του υπολογιστή σας](file:///C:/data/systems/sxl13/gk/sm/before.htm#wp1435099).
- 2. Αφαιρέστε τη διάταξη οθόνης (ανατρέξτε στην ενότητα [Αφαίρεση της διάταξης της οθόνης](file:///C:/data/systems/sxl13/gk/sm/display.htm#wp1217088)).
- 3. Αφαιρέστε την πλακέτα συστήματος (ανατρέξτε στην ενότητα [Αφαίρεση της πλακέτας συστήματος](file:///C:/data/systems/sxl13/gk/sm/sysboard.htm#wp1032066)).
- 4. Αφαιρέστε τις δύο βίδες που συγκρατούν το σύνδεσμο eSATA.
- 5. Αφαιρέστε το καλώδιο eSATA από τον οδηγό του.
- 6. Ανασηκώστε το σύνδεσμο και το καλώδιο eSATA και αφαιρέστε τα από τη βάση του υπολογιστή.

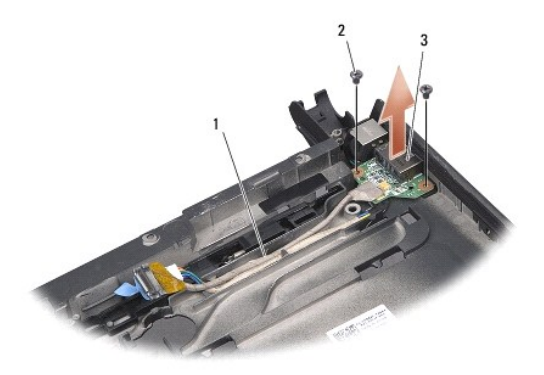

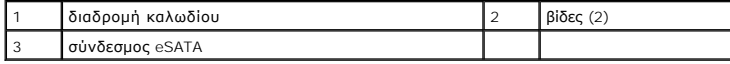

### <span id="page-17-2"></span>**Επανατοποθέτηση του συνδέσμου eSATA**

- 1. Τοποθετήστε το σύνδεσμο eSATA στη βάση του υπολογιστή.
- 2. Επανατοποθετήστε τις δύο βίδες που συγκρατούν το σύνδεσμο eSATA.
- 3. Περάστε το καλώδιο eSATA μέσα από τον οδηγό του.
- 4. Συνδέστε το καλώδιο eSATA στο σύνδεσμό του στην πλακέτα συστήματος.

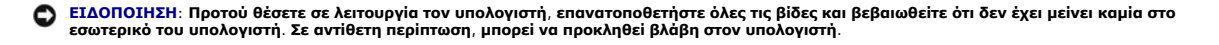

- 5. Επανατοποθετήστε την πλακέτα συστήματος (ανατρέξτε στην ενότητα [Επανατοποθέτηση της πλακέτας συστήματος](file:///C:/data/systems/sxl13/gk/sm/sysboard.htm#wp1027497)).
- 6. Επανατοποθετήστε τη διάταξη οθόνης (ανατρέξτε στην ενότητα [Επανατοποθέτηση της διάταξης της οθόνης](file:///C:/data/systems/sxl13/gk/sm/display.htm#wp1183623)).

# <span id="page-19-0"></span>**Μονάδα σκληρού δίσκου**

- **Dell™ Studio XPS™ 1340 Εγχειρίδιο σέρβις**
- [Αφαίρεση της μονάδας σκληρού δίσκου](#page-19-1)
- .<br>Επανασθέτηση της μονάδας σκληρού
- **ΠΡΟΣΟΧΗ: Αν αφαιρέσετε τη μονάδα σκληρού δίσκου από τον υπολογιστή ενόσω είναι ζεστή,** *μην αγγίξετε* **το μεταλλικό περίβλημα του σκληρού δίσκου.**
- $\bigwedge$ ΠΡΟΣΟΧΗ: Διαβάστε τις πληροφορίες ασφαλείας που παραλάβατε μαζί με τον υπολογιστή σας, προτού εκτελέσετε εργασίες στο εσωτερικό του. Για<br>πρόσθετες πληροφορίες σχετικά με τις άριστες πρακτικές σε θέματα ασφάλειας, ανατρέξτ
- Θ ΕΙΔΟΠΟΙΗΣΗ: Για να μη χαθούν δεδομένα, σβήστε τον υπολογιστή σας (ανατρέξτε στην ενότητα <u>[Τερματισμός της λειτουργίας του υπολογιστή σας](file:///C:/data/systems/sxl13/gk/sm/before.htm#wp1435089)</u>)<br>προτού αφαιρέσετε τη μονάδα σκληρού δίσκου. Μην αφαιρείτε τη μονάδα σκληρού δίσκου **αναστολής.**
- **ΕΙΔΟΠΟΙΗΣΗ: Οι μονάδες σκληρού δίσκου είναι εξαιρετικά εύθραυστες. Μεταχειριστείτε τις με προσοχή.**
- ΕΙΔΟΠΟΙΗΣΗ: Μόνο εξουσιοδοτημένος τεχνικός συντήρησης επιτρέπεται να εκτελεί επισκευές στον υπολογιστή σας. Η εγγύησή σας δεν καλύπτει<br>ζημιές εξαιτίας εργασιών συντήρησης που δεν είναι εξουσιοδοτημένες από την Dell.
- O ΕΙΔΟΠΟΙΗΣΗ: [Για να μην προκληθεί ζημιά στην πλακέτα συστήματος](file:///C:/data/systems/sxl13/gk/sm/before.htm#wp1435099), αφαιρέστε την κύρια μπαταρία (ανατρέξτε στην ενότητα <u>Πριν από την</u><br>εκτέλεση εργασιών στο εσωτερικό του υπολογιστή σας) πριν από κάθε εργασία στο εσωτερικό τ
- **ΣΗΜΕΙΩΣΗ:** Η Dell δεν εγγυάται τη συμβατότητα, ούτε παρέχει υποστήριξη για μονάδες σκληρού δίσκου άλλων κατασκευαστών.
- **ΣΗΜΕΙΩΣΗ**: Αν εγκαθιστάτε μονάδα σκληρού δίσκου που προέρχεται από άλλον προμηθευτή και όχι την Dell, χρειάζεται να εγκαταστήσετε λειτουργικό<br>σύστημα, προγράμματα οδήγησης και βοηθητικές εφαρμογές στον νέο σκληρό δίσκο ( *Dell*).

### <span id="page-19-1"></span>**Αφαίρεση της μονάδας σκληρού δίσκου**

- 1. Ακολουθήστε τις οδηγίες που αναφέρει η ενότητα [Προτού ξεκινήσετε](file:///C:/data/systems/sxl13/gk/sm/before.htm#wp1435071).
- 2. Αφαιρέστε το κάλυμμα της βάσης (ανατρέξτε στην ενότητα [Αφαίρεση του καλύμματος βάσης](file:///C:/data/systems/sxl13/gk/sm/basecvr.htm#wp1223484)).
- 3. Αφαιρέστε τις τέσσερις βίδες που ασφαλίζουν τη διάταξη της μονάδας σκληρού δίσκου στη βάση του υπολογιστή.
- 4. Τραβήξτε την μπλε γλωττίδα για να αποσυνδέσετε τη διάταξη της μονάδας σκληρού δίσκου από το σύνδεσμό της στην πλακέτα συστήματος.
- 5. Ανασηκώστε τη μονάδα σκληρού δίσκου και αφαιρέστε την από τη βάση του υπολογιστή.
- ΕΙΔΟΠΟΙΗΣΗ: Όταν η μονάδα σκληρού δίσκου δεν βρίσκεται μέσα στον υπολογιστή, πρέπει να φυλάσσεται σε προστατευτική αντιστατική<br>συσκευασία (ανατρέξτε στην ενότητα «Προστασία από ηλεκτροστατική εκκένωση» στις οδηγίες ασφαλε **υπολογιστή σας).**

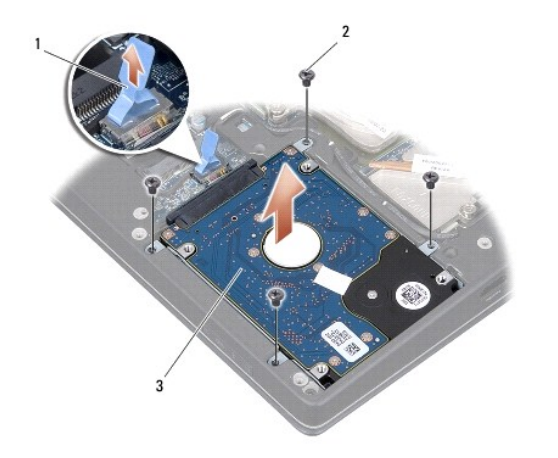

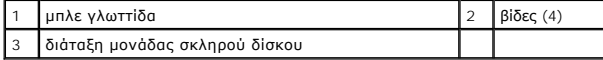

- <span id="page-20-1"></span>6. Τραβήξτε την ενδιάμεση διάταξη για να την αποσπάσετε από τη μονάδα σκληρού δίσκου.
- 7. Αφαιρέστε τις τέσσερις βίδες που συγκρατούν το βραχίονα στήριξης της μονάδας σκληρού δίσκου πάνω στη μονάδα και αφαιρέστε το βραχίονα.

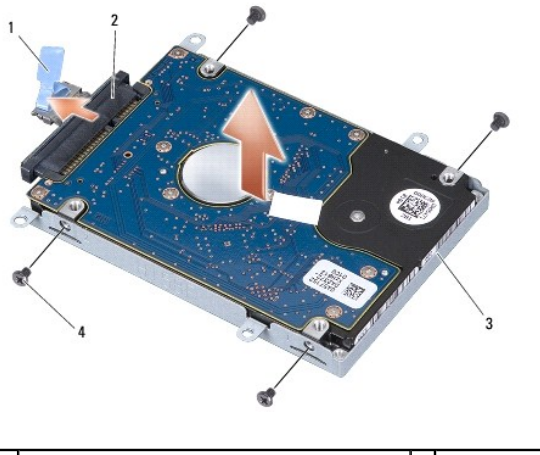

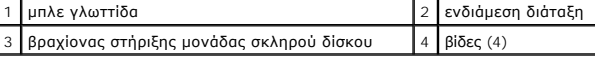

### <span id="page-20-0"></span>**Επανατοποθέτηση της μονάδας σκληρού δίσκου**

1. Βγάλτε τη νέα μονάδα σκληρού δίσκου από τη συσκευασία της.

Φυλάξτε την αρχική συσκευασία για αποθήκευση ή αποστολή της μονάδας σκληρού δίσκου.

- **ΕΙΔΟΠΟΙΗΣΗ: Πιέστε γερά και σταθερά για περάσετε συρτά τη μονάδα στη θέση της. Αν πιέσετε υπερβολικά δυνατά, μπορεί να προκαλέσετε ζημιά στο σύνδεσμο.**
- 2. Επανατοποθετήστε το βραχίονα στήριξης της μονάδας σκληρού δίσκου και τις τέσσερις βίδες που συγκρατούν το βραχίονα πάνω στη μονάδα σκληρού δίσκου.
- 3. Συνδέστε την ενδιάμεση διάταξη στη μονάδα σκληρού δίσκου.
- 4. Τοποθετήστε τη διάταξη της μονάδας σκληρού δίσκου στη βάση του υπολογιστή.
- 5. Επανατοποθετήστε τις τέσσερις βίδες που ασφαλίζουν τη διάταξη της μονάδας σκληρού δίσκου στη βάση του υπολογιστή.
- 6. Επανατοποθετήστε το κάλυμμα της βάσης (ανατρέξτε στην ενότητα [Επανατοποθέτηση του καλύμματος βάσης](file:///C:/data/systems/sxl13/gk/sm/basecvr.htm#wp1217063)).
- ΕΙΔΟΠΟΙΗΣΗ: Προτού θέσετε σε λειτουργία τον υπολογιστή, επανατοποθετήστε όλες τις βίδες και βεβαιωθείτε ότι δεν έχει μείνει καμία στο<br>εσωτερικό του υπολογιστή. Σε αντίθετη περίπτωση, μπορεί να προκληθεί βλάβη στον υπολογι
- 7. Περάστε συρτά την μπαταρία μέσα στο φατνίο της μέχρι να «κουμπώσει» στη θέση της με ένα χαρακτηριστικό κλικ.
- 8. Εγκαταστήστε το λειτουργικό σύστημα για τον υπολογιστή σας με τον απαραίτητο τρόπο (ανατρέξτε στις πληροφορίες που περιλαμβάνει ο *Οδηγός τεχνολογίας Dell*).
- 9. Εγκαταστήστε τα προγράμματα οδήγησης και τις βοηθητικές εφαρμογές για τον υπολογιστή σας με τον απαραίτητο τρόπο (ανατρέξτε στις πληροφορίες που περιλαμβάνει ο *Οδηγός τεχνολογίας Dell*).

#### <span id="page-21-0"></span>**Πίσω επικαλύμματα Dell™ Studio XPS™ 1340 Εγχειρίδιο σέρβις**

- [Αφαίρεση των πίσω επικαλυμμάτων](#page-21-1)
- [Επανατοποθέτηση των πίσω επικαλυμμάτων](#page-21-2)
- ΠΡΟΣΟΧΗ: Διαβάστε τις πληροφορίες ασφαλείας που παραλάβατε μαζί με τον υπολογιστή σας, προτού εκτελέσετε εργασίες στο εσωτερικό του. Για<br>πρόσθετες πληροφορίες σχετικά με τις άριστες πρακτικές σε θέματα ασφάλειας, ανατρέξτ
- ΠΡΟΣΟΧΗ: Προτού εκτελέσετε τις διαδικασίες αυτές, σβήστε τον υπολογιστή, αποσυνδέστε το μετασχηματιστή ΑC από την ηλεκτρική πρίζα και τον<br>υπολογιστή, αποσυνδέστε το μόντεμ από τον επιτοίχιο σύνδεσμο και τον υπολογιστή και
- ΕΙΔΟΠΟΙΗΣΗ: Προς αποφυγή ηλεκτροστατικής εκκένωσης, γειωθείτε χρησιμοποιώντας μεταλλικό περικάρπιο γείωσης ή αγγίζοντας κατά<br>διαστήματα μια άβαφη μεταλλική επιφάνεια (όπως ένα σύνδεσμο στο πίσω μέρος του υπολογιστή).
- ΕΙΔΟΠΟΙΗΣΗ: Μόνο εξουσιοδοτημένος τεχνικός συντήρησης επιτρέπεται να εκτελεί επισκευές στον υπολογιστή σας. Η εγγύησή σας δεν καλύπτει<br>ζημιές εξαιτίας εργασιών συντήρησης που δεν είναι εξουσιοδοτημένες από την Dell™.
- O ΕΙΔΟΠΟΙΗΣΗ: [Για να μην προκληθεί ζημιά στην πλακέτα συστήματος](file:///C:/data/systems/sxl13/gk/sm/before.htm#wp1435099), αφαιρέστε την κύρια μπαταρία (ανατρέξτε στην ενότητα <u>Πριν από την</u><br>εκτέλεση ερνασιών στο εσωτερικό του υπολονιστή σας) πριν από κάθε εργασία στο εσωτερικό τ

### <span id="page-21-1"></span>**Αφαίρεση των πίσω επικαλυμμάτων**

- 1. Ακολουθήστε τις οδηγίες που αναφέρει η ενότητα [Προτού ξεκινήσετε](file:///C:/data/systems/sxl13/gk/sm/before.htm#wp1435071).
- 2. Αφαιρέστε το κάλυμμα της βάσης (ανατρέξτε στην ενότητα [Αφαίρεση του καλύμματος βάσης](file:///C:/data/systems/sxl13/gk/sm/basecvr.htm#wp1223484)).
- 3. Αφαιρέστε τις τρεις βίδες που συγκρατούν το αριστερό και το δεξί πίσω επικάλυμμα πάνω στη βάση του υπολογιστή.
- 4. Ανασηκώστε τα πίσω επικαλύμματα και αφαιρέστε τα από τη βάση του υπολογιστή.

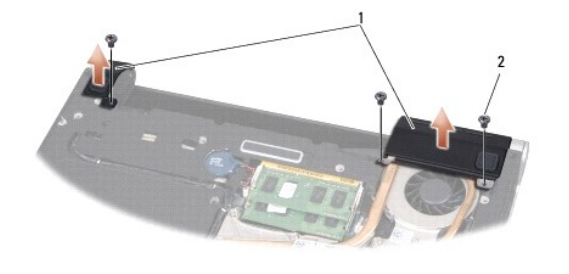

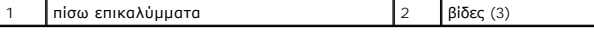

#### <span id="page-21-2"></span>**Επανατοποθέτηση των πίσω επικαλυμμάτων**

- 1. Επανατοποθετήστε τα πίσω επικαλύμματα.
- 2. Επανατοποθετήστε τις τρεις βίδες που συγκρατούν το αριστερό και το δεξί πίσω επικάλυμμα πάνω στη βάση του υπολογιστή.
- 3. Επανατοποθετήστε το κάλυμμα της βάσης (ανατρέξτε στην ενότητα [Επανατοποθέτηση του καλύμματος βάσης](file:///C:/data/systems/sxl13/gk/sm/basecvr.htm#wp1217063)).
- 4. Περάστε συρτά την μπαταρία μέσα στο φατνίο της μέχρι να «κουμπώσει» στη θέση της με ένα χαρακτηριστικό κλικ.

#### <span id="page-22-0"></span>**Πληκτρολόγιο**

**Dell™ Studio XPS™ 1340 Εγχειρίδιο σέρβις** 

- [Αφαίρεση του πληκτρολογίου](#page-22-1)
- .<br>Επαναστοποθέτηση του πληκτρολ
- ΠΡΟΣΟΧΗ: Διαβάστε τις πληροφορίες ασφαλείας που παραλάβατε μαζί με τον υπολογιστή σας, προτού εκτελέσετε εργασίες στο εσωτερικό του. Για<br>πρόσθετες πληροφορίες σχετικά με τις άριστες πρακτικές σε θέματα ασφάλειας, ανατρέξτ
- ΕΙΔΟΠΟΙΗΣΗ: Προς αποφυγή ηλεκτροστατικής εκκένωσης, γειωθείτε χρησιμοποιώντας μεταλλικό περικάρπιο γείωσης ή αγγίζοντας κατά<br>διαστήματα μια άβαφη μεταλλική επιφάνεια (όπως ένα σύνδεσμο στο πίσω μέρος του υπολογιστή).
- ΕΙΔΟΠΟΙΗΣΗ: Μόνο εξουσιοδοτημένος τεχνικός συντήρησης επιτρέπεται να εκτελεί επισκευές στον υπολογιστή σας. Η εγγύησή σας δεν καλύπτει<br>ζημιές εξαιτίας εργασιών συντήρησης που δεν είναι εξουσιοδοτημένες από την Dell™.
- ΕΙΔΟΠΟΙΗΣΗ: [Για να μην προκληθεί ζημιά στην πλακέτα συστήματος](file:///C:/data/systems/sxl13/gk/sm/before.htm#wp1435099), αφαιρέστε την κύρια μπαταρία (ανατρέξτε στην ενότητα <u>Πριν από την</u><br>εκτέλεση εργασιών στο εσωτερικό του υπολογιστή σας) πριν από κάθε εργασία στο εσωτερικό τ o

# <span id="page-22-1"></span>**Αφαίρεση του πληκτρολογίου**

- 1. Ακολουθήστε τις οδηγίες που αναφέρει η ενότητα [Προτού ξεκινήσετε](file:///C:/data/systems/sxl13/gk/sm/before.htm#wp1435071).
- 2. Αφαιρέστε το στήριγμα παλάμης (ανατρέξτε στην ενότητα [Αφαίρεση του στηρίγματος παλάμης](file:///C:/data/systems/sxl13/gk/sm/palmrest.htm#wp1044787)).
- 3. Γυρίστε ανάποδα το στήριγμα παλάμης και αφαιρέστε τις δέκα βίδες που συγκρατούν επάνω του το πληκτρολόγιο.
- ΕΙΔΟΠΟΙΗΣΗ: Τα πλήκτρα είναι εύθραυστα, φεύγουν εύκολα από τη θέση τους και η αντικατάστασή τους είναι χρονοβόρα. Η αφαίρεση και<br>ο χειρισμός του πληκτρολογίου απαιτούν προσοχή.
- 4. Αποσυνδέστε το καλώδιο της κάρτας πολυμέσων και το καλώδιο του πίνακα τροφοδοσίας από τους συνδέσμους τους.
- 5. Αποσυνδέστε το διπλό καλώδιο της κάρτας πολυμέσων/του πίνακα τροφοδοσίας από το σύνδεσμό του.
- 6. Αποσυνδέστε από το σύνδεσμό του το καλώδιο του οπισθοφωτιζόμενου πληκτρολογίου (η διαθεσιμότητα εξαρτάται από την περιοχή).
- 7. Αφαιρέστε το προστατευτικό του πληκτρολογίου.
- 8. Ανασηκώστε το πληκτρολόγιο και αφαιρέστε το από το στήριγμα παλάμης.

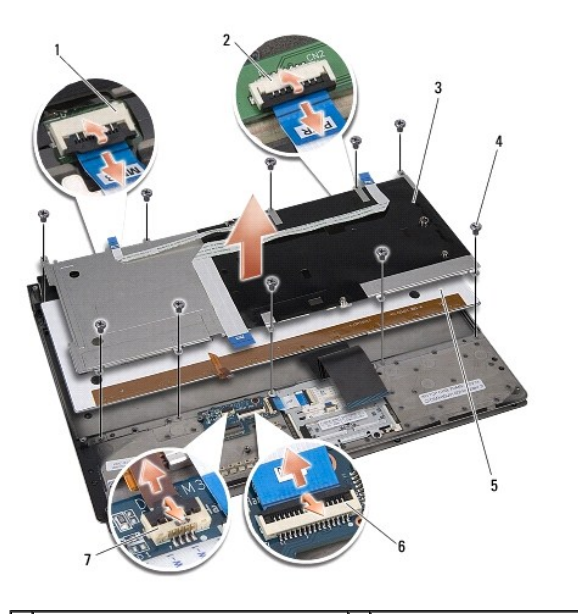

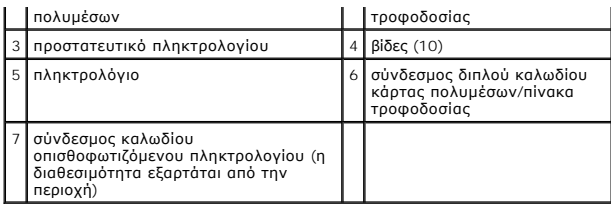

# <span id="page-23-0"></span>**Επανατοποθέτηση του πληκτρολογίου**

- 1. Επανατοποθετήστε το πληκτρολόγιο πάνω στο στήριγμα παλάμης.
- 2. Ευθυγραμμίστε το προστατευτικό του πληκτρολογίου πάνω από τις τρύπες για τις βίδες στο στήριγμα παλάμης.
- 3. Επανατοποθετήστε τις δέκα βίδες που συγκρατούν το πληκτρολόγιο και το προστατευτικό του πάνω στο στήριγμα παλάμης.
- 4. Συνδέστε στο σύνδεσμό του το καλώδιο του οπισθοφωτιζόμενου πληκτρολογίου (η διαθεσιμότητα εξαρτάται από την περιοχή).
- 5. Συνδέστε το καλώδιο της κάρτας πολυμέσων και το καλώδιο του πίνακα τροφοδοσίας στους συνδέσμους τους.
- 6. Συνδέστε το διπλό καλώδιο της κάρτας πολυμέσων/του πίνακα τροφοδοσίας στο σύνδεσμό του.
- ΕΙΔΟΠΟΙΗΣΗ: Τα πλήκτρα είναι εύθραυστα, φεύγουν εύκολα από τη θέση τους και η αντικατάστασή τους είναι χρονοβόρα. Η αφαίρεση και<br>ο χειρισμός του πληκτρολογίου απαιτούν προσοχή.
- 7. Επανατοποθετήστε το στήριγμα παλάμης (ανατρέξτε στην ενότητα [Επανατοποθέτηση του στηρίγματος παλάμης](file:///C:/data/systems/sxl13/gk/sm/palmrest.htm#wp1050987)).

#### <span id="page-24-0"></span>**Πίνακας λυχνιών κατάστασης Dell™ Studio XPS™ 1340 Εγχειρίδιο σέρβις**

- [Αφαίρεση του πίνακα λυχνιών κατάστασης](#page-24-1)
- 
- <u>ατοποθέτηση του πίνακα λυχνιών</u>
- ΠΡΟΣΟΧΗ: Διαβάστε τις πληροφορίες ασφαλείας που παραλάβατε μαζί με τον υπολογιστή σας, προτού εκτελέσετε εργασίες στο εσωτερικό του. Για<br>πρόσθετες πληροφορίες σχετικά με τις άριστες πρακτικές σε θέματα ασφάλειας, ανατρέξτ
- ΕΙΔΟΠΟΙΗΣΗ: Προς αποφυγή ηλεκτροστατικής εκκένωσης, γειωθείτε χρησιμοποιώντας μεταλλικό περικάρπιο γείωσης ή αγγίζοντας κατά<br>διαστήματα μια άβαφη μεταλλική επιφάνεια (όπως ένα σύνδεσμο στο πίσω μέρος του υπολογιστή).
- ΕΙΔΟΠΟΙΗΣΗ: Μόνο εξουσιοδοτημένος τεχνικός συντήρησης επιτρέπεται να εκτελεί επισκευές στον υπολογιστή σας. Η εγγύησή σας δεν καλύπτει<br>ζημιές εξαιτίας εργασιών συντήρησης που δεν είναι εξουσιοδοτημένες από την Dell™.
- ΕΙΔΟΠΟΙΗΣΗ: [Για να μην προκληθεί ζημιά στην πλακέτα συστήματος](file:///C:/data/systems/sxl13/gk/sm/before.htm#wp1435099), αφαιρέστε την κύρια μπαταρία (ανατρέξτε στην ενότητα <u>Πριν από την</u><br>εκτέλεση εργασιών στο εσωτερικό του υπολογιστή σας) πριν από κάθε εργασία στο εσωτερικό τ

### <span id="page-24-1"></span>**Αφαίρεση του πίνακα λυχνιών κατάστασης**

- 1. Ακολουθήστε τις οδηγίες που αναφέρει η ενότητα [Προτού ξεκινήσετε](file:///C:/data/systems/sxl13/gk/sm/before.htm#wp1435071).
- 2. Αφαιρέστε το στήριγμα παλάμης (ανατρέξτε στην ενότητα [Αφαίρεση του στηρίγματος παλάμης](file:///C:/data/systems/sxl13/gk/sm/palmrest.htm#wp1044787)).
- 3. Αποσυνδέστε το καλώδιο του πίνακα λυχνιών κατάστασης από το σύνδεσμό του στην πλακέτα συστήματος.
- 4. Αφαιρέστε τη βίδα που συγκρατεί τον πίνακα λυχνιών κατάστασης στη βάση του υπολογιστή.
- 5. Ανασηκώστε τον πίνακα λυχνιών κατάστασης και αφαιρέστε τον από τον υπολογιστή.

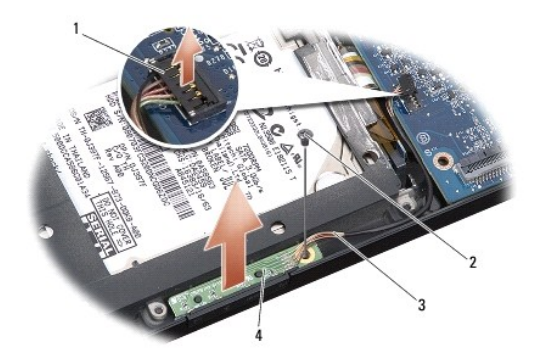

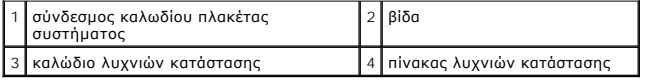

### <span id="page-24-2"></span>**Επανατοποθέτηση του πίνακα λυχνιών κατάστασης**

- 1. Τοποθετήστε τον πίνακα λυχνιών κατάστασης πάνω στη βάση του υπολογιστή.
- 2. Επανατοποθετήστε τη βίδα που συγκρατεί τον πίνακα λυχνιών κατάστασης στη βάση του υπολογιστή.
- 3. Συνδέστε το καλώδιο του πίνακα λυχνιών κατάστασης στο σύνδεσμό του στην πλακέτα συστήματος.
- 4. Επανατοποθετήστε το στήριγμα παλάμης (ανατρέξτε στην ενότητα [Επανατοποθέτηση του στηρίγματος παλάμης](file:///C:/data/systems/sxl13/gk/sm/palmrest.htm#wp1050987)).

## <span id="page-26-0"></span>**Μνήμη**

**Dell™ Studio XPS™ 1340 Εγχειρίδιο σέρβις** 

- [Αφαίρεση των μονάδων μνήμης](#page-26-1)
- Θ Επανατοποθέτηση των μονάδων μνή
- ΠΡΟΣΟΧΗ: Διαβάστε τις πληροφορίες ασφαλείας που παραλάβατε μαζί με τον υπολογιστή σας, προτού εκτελέσετε εργασίες στο εσωτερικό του. Για<br>πρόσθετες πληροφορίες σχετικά με τις άριστες πρακτικές σε θέματα ασφάλειας, ανατρέξτ
- ΕΙΔΟΠΟΙΗΣΗ: Προς αποφυγή ηλεκτροστατικής εκκένωσης, γειωθείτε χρησιμοποιώντας μεταλλικό περικάρπιο γείωσης ή αγγίζοντας κατά<br>διαστήματα μια άβαφη μεταλλική επιφάνεια (όπως ένα σύνδεσμο στο πίσω μέρος του υπολογιστή).
- ΕΙΔΟΠΟΙΗΣΗ: Μόνο εξουσιοδοτημένος τεχνικός συντήρησης επιτρέπεται να εκτελεί επισκευές στον υπολογιστή σας. Η εγγύησή σας δεν καλύπτει<br>ζημιές εξαιτίας εργασιών συντήρησης που δεν είναι εξουσιοδοτημένες από την Dell™.
- ΕΙΔΟΠΟΙΗΣΗ: [Για να μην προκληθεί ζημιά στην πλακέτα συστήματος](file:///C:/data/systems/sxl13/gk/sm/before.htm#wp1435099), αφαιρέστε την κύρια μπαταρία (ανατρέξτε στην ενότητα <u>Πριν από την</u><br>εκτέλεση εργασιών στο εσωτερικό του υπολογιστή σας) πριν από κάθε εργασία στο εσωτερικό τ

Μπορείτε να αυξήσετε τη μνήμη του υπολογιστή σας εγκαθιστώντας μονάδες μνήμης στην πλακέτα του συστήματος. Για περισσότερες πληροφορίες σχετικά με<br>τη μνήμη που υποστηρίζει ο υπολογιστής σας, ανατρέξτε στην ενότητα «Προδια

**ΣΗΜΕΙΩΣΗ:** Οι μονάδες μνήμης που αγοράζονται από την Dell καλύπτονται από την εγγύηση για τον υπολογιστή σας.

Ο υπολογιστής σας διαθέτει δύο υποδοχές SODIMM στις οποίες ο χρήστης αποκτά πρόσβαση από το κάτω μέρος του υπολογιστή. Η μονάδα μνήμης DIMM B βρίσκεται ακριβώς πάνω από τη μονάδα μνήμης DIMM A που βρίσκεται στο κάτω μέρος του υπολογιστή.

ΕΙΔΟΠΟΙΗΣΗ: Αν χρειαστεί να εγκαταστήσετε μονάδες μνήμης σε δύο συνδέσμους, εγκαταστήστε τη μία μονάδα στο σύνδεσμο DIMM A προτού<br>εγκαταστήσετε άλλη μονάδα στο σύνδεσμο DIMM B.

### <span id="page-26-1"></span>**Αφαίρεση των μονάδων μνήμης**

- 1. Ακολουθήστε τις οδηγίες που αναφέρει η ενότητα [Προτού ξεκινήσετε](file:///C:/data/systems/sxl13/gk/sm/before.htm#wp1435071).
- 2. Αφαιρέστε το κάλυμμα της βάσης (ανατρέξτε στην ενότητα [Αφαίρεση του καλύμματος βάσης](file:///C:/data/systems/sxl13/gk/sm/basecvr.htm#wp1223484)).
- **ΕΙΔΟΠΟΙΗΣΗ: Για να μην προκληθεί ζημιά στο σύνδεσμο της μονάδας μνήμης, μη χρησιμοποιείτε εργαλεία για να ανοίξετε τους συνδετήρες στερέωσης της μονάδας μνήμης.**
- 3. Ανοίξτε προσεκτικά με τα ακροδάχτυλά σας τους συνδετήρες στερέωσης στην κάθε άκρη του συνδέσμου της μονάδας μνήμης ωσότου ανασηκωθεί η μονάδα.
- 4. Αφαιρέστε τη μονάδα από το σύνδεσμο.

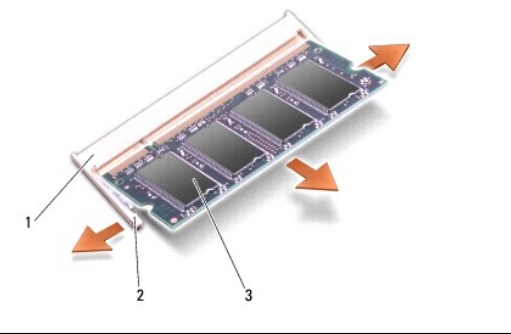

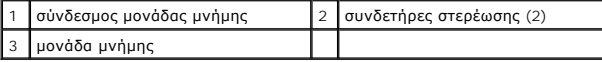

#### <span id="page-26-2"></span>**Επανατοποθέτηση των μονάδων μνήμης**

- 1. Ευθυγραμμίστε την εγκοπή του συνδέσμου στην άκρη της μονάδας με τη γλωττίδα στην υποδοχή του συνδέσμου.
- 2. Περάστε συρτά και σταθερά τη μονάδα μέσα στην υποδοχή με κλίση 45 μοιρών και πιέστε την προς τα κάτω μέχρι να «κουμπώσει» στη θέση της με ένα<br>χαρακτηριστικό κλικ. Αν δεν ακούσετε το κλικ, αφαιρέστε τη μονάδα και εγκα

**ΣΗΜΕΙΩΣΗ:** Αν η εγκατάσταση της μονάδας μνήμης δεν γίνει με τον ενδεδειγμένο τρόπο, μπορεί να μη γίνεται εκκίνηση του υπολογιστή.

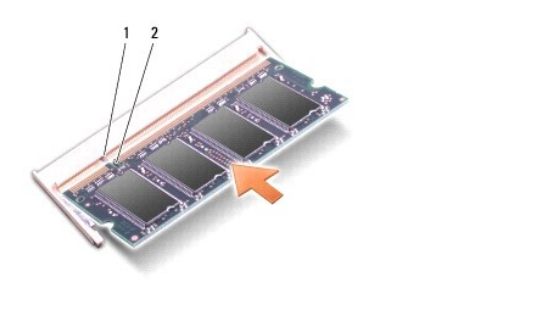

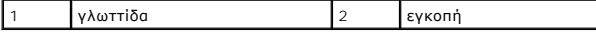

**ΕΙΔΟΠΟΙΗΣΗ: Αν δυσκολεύεστε να κλείσετε το κάλυμμα, αφαιρέστε τη μονάδα και εγκαταστήστε την ξανά. Αν πιέσετε με δύναμη το κάλυμμα για να το κλείσετε, μπορεί να προκληθεί ζημιά στον υπολογιστή σας.** 

3. Επανατοποθετήστε το κάλυμμα της βάσης (ανατρέξτε στην ενότητα [Επανατοποθέτηση του καλύμματος βάσης](file:///C:/data/systems/sxl13/gk/sm/basecvr.htm#wp1217063)).

- 4. Περάστε συρτά την μπαταρία στο φατνίο της ή συνδέστε το μετασχηματιστή AC με τον υπολογιστή σας και ηλεκτρική πρίζα.
- 5. Θέστε τον υπολογιστή σε λειτουργία.

Την ώρα που γίνεται η εκκίνηση, ο υπολογιστής εντοπίζει την πρόσθετη μνήμη και αυτόματα ενημερώνει τις πληροφορίες διαμόρφωσης του συστήματος.

Για να επιβεβαιώσετε το μέγεθος της μνήμης που είναι εγκατεστημένη στον υπολογιστή, κάντε κλικ στις επιλογές Start (Έναρξη) ν→ Help and Support<br>(Βοήθεια και υποστήριξη)→ Dell System Information (Πληροφορίες συστήματος De

# <span id="page-28-0"></span>**Μίνι κάρτα ασύρματου δικτύου**

**Dell™ Studio XPS™ 1340 Εγχειρίδιο σέρβις** 

- [Αφαίρεση της μίνι κάρτας](#page-28-1)
- **Θ** Επανατοποθέτηση της μίνι

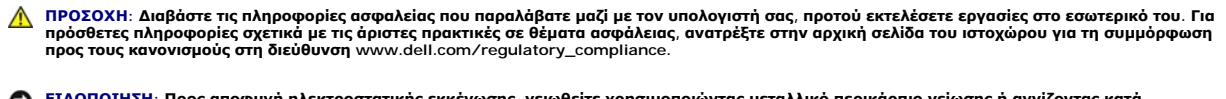

- ΕΙΔΟΠΟΙΗΣΗ: Προς αποφυγή ηλεκτροστατικής εκκένωσης, γειωθείτε χρησιμοποιώντας μεταλλικό περικάρπιο γείωσης ή αγγίζοντας κατά<br>διαστήματα μια άβαφη μεταλλική επιφάνεια του υπολογιστή (όπως το πίσω πλαίσιο).
- ΕΙΔΟΠΟΙΗΣΗ: Μόνο εξουσιοδοτημένος τεχνικός συντήρησης επιτρέπεται να εκτελεί επισκευές στον υπολογιστή σας. Η εγγύησή σας δεν καλύπτει<br>ζημιές εξαιτίας εργασιών συντήρησης που δεν είναι εξουσιοδοτημένες από την Dell™.
- ΕΙΔΟΠΟΙΗΣΗ: [Για να μην προκληθεί ζημιά στην πλακέτα συστήματος](file:///C:/data/systems/sxl13/gk/sm/before.htm#wp1435099), αφαιρέστε την κύρια μπαταρία (ανατρέξτε στην ενότητα <u>Πριν από την</u><br>εκτέλεση εργασιών στο εσωτερικό του υπολογιστή σας) πριν από κάθε εργασία στο εσωτερικό τ

**ΣΗΜΕΙΩΣΗ:** Η Dell δεν εγγυάται τη συμβατότητα ούτε παρέχει υποστήριξη για μίνι κάρτες άλλων προμηθευτών και όχι της Dell.

Αν μαζί με τον υπολογιστή σας παραγγείλατε μίνι κάρτα ασύρματου δικτύου, η εγκατάσταση της κάρτας έχει ήδη γίνει.

Ο υπολογιστής σας έχει τρεις υποδοχές για μίνι κάρτες:

- l δύο υποδοχές για μίνι κάρτα πλήρους ύψους
- l μία υποδοχή για μίνι κάρτα μισού ύψους

Οι τύποι των υποστηριζόμενων μίνι καρτών είναι:

- l Ασύρματο τοπικό δίκτυο (WLAN) μίνι κάρτα μισού ύψους
- l Κινητή ευρυζωνικότητα ή ασύρματο δίκτυο ευρείας περιοχής (WWAN) μίνι κάρτα πλήρους ύψους
- <sup>l</sup> Wireless Personal Area Network (WPAN) ή εσωτερική κάρτα με ασύρματη τεχνολογία Bluetooth® Full Mini-Card

**ΣΗΜΕΙΩΣΗ:** Ο υπολογιστής σας μπορεί να υποστηρίξει μόνο δύο κάρτες πλήρους ύψους και μία μίνι κάρτα μισού ύψους ταυτόχρονα.

**ΣΗΜΕΙΩΣΗ:** Η υποδοχή WLAN υποστηρίζει μία μίνι κάρτα μισού ύψους.

**ΣΗΜΕΙΩΣΗ:** Ανάλογα με τη διαμόρφωση του συστήματος κατά την πώλησή του, μπορεί να μην έχει γίνει εγκατάσταση μίνι καρτών σε μία ή περισσότερες από τις υποδοχές για μίνι κάρτα.

### <span id="page-28-1"></span>**Αφαίρεση της μίνι κάρτας**

- 1. Ακολουθήστε τις οδηγίες που αναφέρει η ενότητα [Προτού ξεκινήσετε](file:///C:/data/systems/sxl13/gk/sm/before.htm#wp1435071).
- 2. Αφαιρέστε το κάλυμμα της βάσης (ανατρέξτε στην ενότητα [Αφαίρεση του καλύμματος βάσης](file:///C:/data/systems/sxl13/gk/sm/basecvr.htm#wp1223484)).
- 3. Αποσυνδέστε τα καλώδια κεραίας από τη μίνι κάρτα.
- **ΣΗΜΕΙΩΣΗ:** Αν αφαιρείτε μίνι κάρτα WPAN, αποσυνδέστε το μπλε καλώδιο κεραίας από τη μίνι κάρτα.

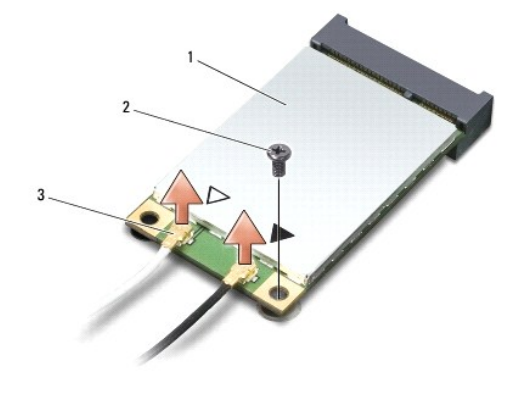

1 μίνι κάρτα 2 βίδα 3 σύνδεσμοι καλωδίων κεραίας (2)

- <span id="page-29-0"></span>4. Αφαιρέστε τη βίδα που συγκρατεί τη μίνι κάρτα στην πλακέτα συστήματος.
- 5. Ανασηκώστε τη μίνι κάρτα και αφαιρέστε την από το σύνδεσμο της πλακέτας συστήματος.

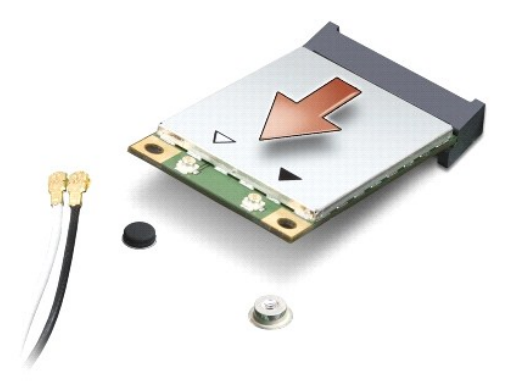

ΕΙΔΟΠΟΙΗΣΗ: Όταν η μίνι κάρτα δεν είναι τοποθετημένη στον υπολογιστή, φυλάξτε τη μέσα σε προστατευτική αντιστατική συσκευασία. Για<br>περισσότερες πληροφορίες, ανατρέξτε στην ενότητα «Προστασία από ηλεκτροστατική εκκένωση» σ

# <span id="page-29-1"></span>**Επανατοποθέτηση της μίνι κάρτας**

- 1. Βγάλτε τη νέα μίνι κάρτα από τη συσκευασία της.
- **ΕΙΔΟΠΟΙΗΣΗ: Πιέστε την κάρτα γερά και σταθερά για να μπει συρτά στη θέση της. Αν πιέσετε υπερβολικά δυνατά, μπορεί να προκαλέσετε ζημιά στο σύνδεσμο.**
- 2. Περάστε το σύνδεσμο της μίνι κάρτας μέσα στον κατάλληλο σύνδεσμο της πλακέτας συστήματος με κλίση 45 μοιρών. Για παράδειγμα, ο σύνδεσμος κάρτας WLAN έχει ετικέτα WLAN κ.ο.κ.
- 3. Πιέστε την άλλη άκρη της μίνι κάρτας προς τα κάτω μέσα στην υποδοχή στην πλακέτα συστήματος.
- 4. Επανατοποθετήστε τη βίδα στερέωσης.
- 5. Συνδέστε τα κατάλληλα καλώδια κεραίας στη μίνι κάρτα που εγκαθιστάτε. Στον πίνακα που ακολουθεί παρατίθεται η χρωματική κωδικοποίηση των καλωδίων κεραίας για τη μίνι κάρτα που υποστηρίζει ο υπολογιστής σας.

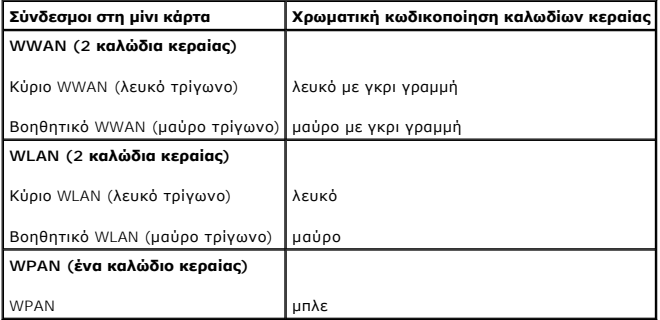

- 6. Στερεώστε τα μη χρησιμοποιούμενα καλώδια κεραίας στο προστατευτικό χιτώνιο mylar.
- 7. Επανατοποθετήστε το κάλυμμα της βάσης (ανατρέξτε στην ενότητα [Επανατοποθέτηση του καλύμματος βάσης](file:///C:/data/systems/sxl13/gk/sm/basecvr.htm#wp1217063)).
- 8. Περάστε συρτά την μπαταρία μέσα στο φατνίο της μέχρι να «κουμπώσει» στη θέση της με ένα χαρακτηριστικό κλικ.
- 9. Εγκαταστήστε τα προγράμματα οδήγησης και τις βοηθητικές εφαρμογές που απαιτούνται για τον υπολογιστή σας. Περισσότερες πληροφορίες αναφέρει ο *Οδηγός τεχνολογίας της Dell*.

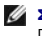

**ΣΗΜΕΙΩΣΗ**: Αν πρόκειται να εγκαταστήσετε κάρτα επικοινωνιών άλλου προμηθευτή και όχι της Dell, πρέπει να εγκαταστήσετε τα κατάλληλα<br>προγράμματα οδήγησης και τις κατάλληλες βοηθητικές εφαρμογές. Περισσότερες πληροφορίες α

#### <span id="page-31-0"></span>**Μονάδα οπτικού δίσκου Dell™ Studio XPS™ 1340 Εγχειρίδιο σέρβις**

- 
- [Αφαίρεση της μονάδας οπτικού δίσκου](#page-31-1)
- <u>ινατοποθέτηση της μονάδας οπτικού δίσκου</u>
- ΠΡΟΣΟΧΗ: Διαβάστε τις πληροφορίες ασφαλείας που παραλάβατε μαζί με τον υπολογιστή σας, προτού εκτελέσετε εργασίες στο εσωτερικό του. Για<br>πρόσθετες πληροφορίες σχετικά με τις άριστες πρακτικές σε θέματα ασφάλειας, ανατρέξτ
- ΕΙΔΟΠΟΙΗΣΗ: Προς αποφυγή ηλεκτροστατικής εκκένωσης, γειωθείτε χρησιμοποιώντας μεταλλικό περικάρπιο γείωσης ή αγγίζοντας κατά<br>διαστήματα μια άβαφη μεταλλική επιφάνεια του υπολογιστή (όπως το πίσω πλαίσιο).
- ΕΙΔΟΠΟΙΗΣΗ: Μόνο εξουσιοδοτημένος τεχνικός συντήρησης επιτρέπεται να εκτελεί επισκευές στον υπολογιστή σας. Η εγγύησή σας δεν καλύπτει<br>ζημιές εξαιτίας εργασιών συντήρησης που δεν είναι εξουσιοδοτημένες από την Dell™.
- 0 ΕΙΔΟΠΟΙΗΣΗ: [Για να μην προκληθεί ζημιά στην πλακέτα συστήματος](file:///C:/data/systems/sxl13/gk/sm/before.htm#wp1435099), αφαιρέστε την κύρια μπαταρία (ανατρέξτε στην ενότητα <u>Πριν από την</u><br>εκτέλεση εργασιών στο εσωτερικό του υπολογιστή σας) πριν από κάθε εργασία στο εσωτερικό τ

## <span id="page-31-1"></span>**Αφαίρεση της μονάδας οπτικού δίσκου**

- 1. Ακολουθήστε τις οδηγίες που αναφέρει η ενότητα [Προτού ξεκινήσετε](file:///C:/data/systems/sxl13/gk/sm/before.htm#wp1435071).
- 2. Αφαιρέστε το στήριγμα παλάμης (ανατρέξτε στην ενότητα [Αφαίρεση του στηρίγματος παλάμης](file:///C:/data/systems/sxl13/gk/sm/palmrest.htm#wp1044787)).
- 3. Γυρίστε τον υπολογιστή ανάποδα και αφαιρέστε τη βίδα που συγκρατεί τη μονάδα οπτικού δίσκου στη βάση του υπολογιστή.

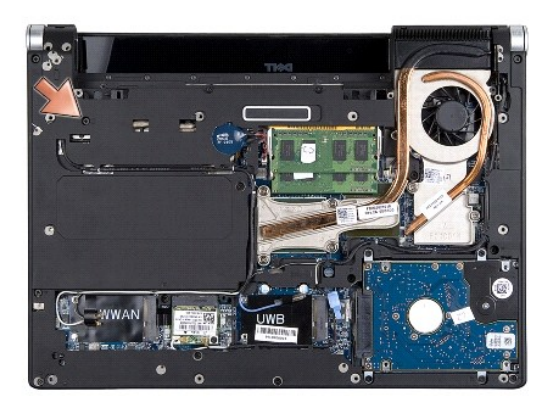

4. Γυρίστε τον υπολογιστή στη σωστή του θέση και αφαιρέστε τις δύο βίδες που συγκρατούν τη μονάδα οπτικού δίσκου στη βάση του υπολογιστή.

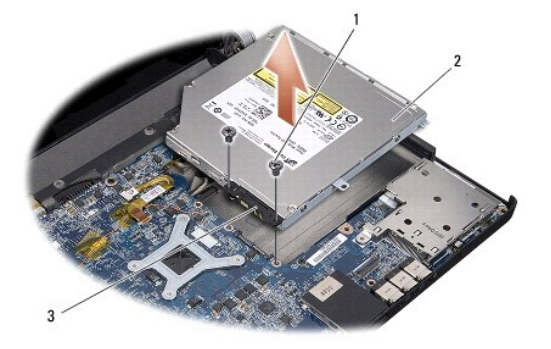

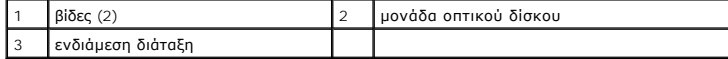

5. Ανασηκώστε τη μονάδα οπτικού δίσκου και αφαιρέστε την από τον υπολογιστή.

<span id="page-32-0"></span>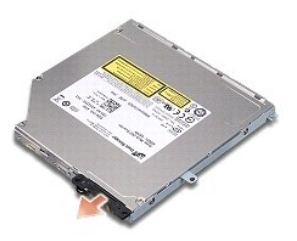

6. Αφαιρέστε την ενδιάμεση διάταξη από τη μονάδα οπτικού δίσκου.

# <span id="page-32-1"></span>**Επανατοποθέτηση της μονάδας οπτικού δίσκου**

- 1. Προσαρτήστε την ενδιάμεση διάταξη στη μονάδα οπτικού δίσκου.
- 2. Τοποθετήστε τη μονάδα οπτικού δίσκου στη βάση του υπολογιστή.
- 3. Επανατοποθετήστε τις δύο βίδες που συγκρατούν τη μονάδα οπτικού δίσκου στην πλακέτα συστήματος.
- 4. Γυρίστε τον υπολογιστή ανάποδα και επανατοποθετήστε τη βίδα που συγκρατεί τη μονάδα οπτικού δίσκου στη βάση του υπολογιστή.
- 5. Επανατοποθετήστε το στήριγμα παλάμης (ανατρέξτε στην ενότητα [Επανατοποθέτηση του στηρίγματος παλάμης](file:///C:/data/systems/sxl13/gk/sm/palmrest.htm#wp1050987)).

#### <span id="page-33-0"></span>**Στήριγμα παλάμης Dell™ Studio XPS™ 1340 Εγχειρίδιο σέρβις**

- [Αφαίρεση του στηρίγματος παλάμης](#page-33-1)
- [Επανατοποθέτηση του στηρίγματος παλάμης](#page-34-1)
- ΠΡΟΣΟΧΗ: Διαβάστε τις πληροφορίες ασφαλείας που παραλάβατε μαζί με τον υπολογιστή σας, προτού εκτελέσετε εργασίες στο εσωτερικό του. Για<br>πρόσθετες πληροφορίες σχετικά με τις άριστες πρακτικές σε θέματα ασφάλειας, ανατρέξτ
- ΕΙΔΟΠΟΙΗΣΗ: Προς αποφυγή ηλεκτροστατικής εκκένωσης, γειωθείτε χρησιμοποιώντας μεταλλικό περικάρπιο γείωσης ή αγγίζοντας κατά<br>διαστήματα μια άβαφη μεταλλική επιφάνεια του υπολογιστή (όπως το πίσω πλαίσιο).
- ΕΙΔΟΠΟΙΗΣΗ: Μόνο εξουσιοδοτημένος τεχνικός συντήρησης επιτρέπεται να εκτελεί επισκευές στον υπολογιστή σας. Η εγγύησή σας δεν καλύπτει<br>ζημιές εξαιτίας εργασιών συντήρησης που δεν είναι εξουσιοδοτημένες από την Dell™.
- ΕΙΔΟΠΟΙΗΣΗ: [Για να μην προκληθεί ζημιά στην πλακέτα συστήματος](file:///C:/data/systems/sxl13/gk/sm/before.htm#wp1435099), αφαιρέστε την κύρια μπαταρία (ανατρέξτε στην ενότητα <u>Πριν από την</u><br>εκτέλεση εργασιών στο εσωτερικό του υπολογιστή σας) πριν από κάθε εργασία στο εσωτερικό τ

# <span id="page-33-1"></span>**Αφαίρεση του στηρίγματος παλάμης**

- 1. Ακολουθήστε τις οδηγίες που αναφέρει η ενότητα [Προτού ξεκινήσετε](file:///C:/data/systems/sxl13/gk/sm/before.htm#wp1435071).
- 2. Αφαιρέστε το κάλυμμα της βάσης (ανατρέξτε στην ενότητα [Αφαίρεση του καλύμματος βάσης](file:///C:/data/systems/sxl13/gk/sm/basecvr.htm#wp1223484)).
- 3. Αφαιρέστε τα πίσω επικαλύμματα (ανατρέξτε στην ενότητα [Αφαίρεση των πίσω επικαλυμμάτων](file:///C:/data/systems/sxl13/gk/sm/hingecap.htm#wp1223484)).
- 4. Αφαιρέστε τις δεκαπέντε βίδες από τη βάση του υπολογιστή.

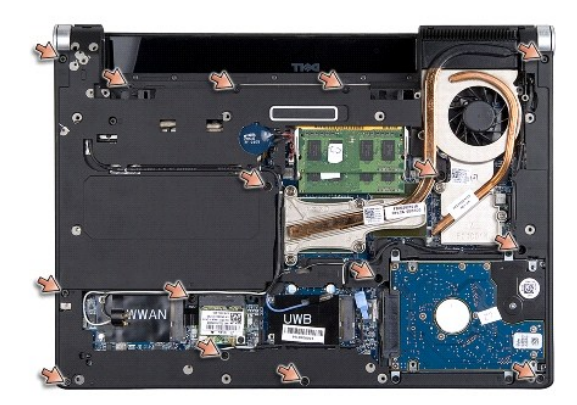

5. Γυρίστε ανάποδα τον υπολογιστή.

<span id="page-34-0"></span>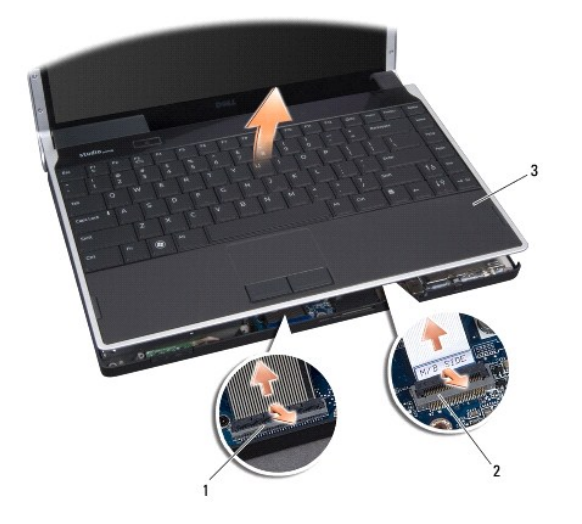

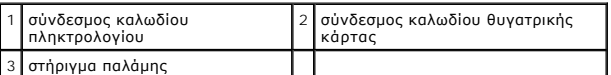

- 6. Αρχίζοντας από το κέντρο στο πίσω μέρος του στηρίγματος παλάμης, αποσπάστε το απαλά με τα δάχτυλά σας από τη βάση του υπολογιστή ανασηκώνοντάς το από μέσα και ταυτόχρονα τραβώντας από την έξω πλευρά.
- 7. Αποσυνδέστε το καλώδιο της θυγατρικής κάρτας και το καλώδιο του πληκτρολογίου από τους αντίστοιχους συνδέσμους τους στην πλακέτα συστήματος.

**ΕΙΔΟΠΟΙΗΣΗ: Αποσπάστε από τη βάση του υπολογιστή το στήριγμα παλάμης προσέχοντας να μην πάθει ζημιά.** 

8. Ανασηκώστε το στήριγμα παλάμης και αφαιρέστε το από τη βάση του υπολογιστή.

## <span id="page-34-1"></span>**Επανατοποθέτηση του στηρίγματος παλάμης**

- 1. Ευθυγραμμίστε το στήριγμα παλάμης με τη βάση του υπολογιστή.
- 2. Συνδέστε το καλώδιο της θυγατρικής κάρτας και το καλώδιο του πληκτρολογίου στους αντίστοιχους συνδέσμους τους στην πλακέτα συστήματος και<br>«κουμπώστε» απλά το στήριγμα παλάμης στη σωστή του θέση.
- 3. Γυρίστε τον υπολογιστή ανάποδα και επανατοποθετήστε τις δεκαπέντε βίδες στη βάση του.
- 4. Επανατοποθετήστε τα πίσω επικαλύμματα (ανατρέξτε στην ενότητα [Επανατοποθέτηση των πίσω επικαλυμμάτων](file:///C:/data/systems/sxl13/gk/sm/hingecap.htm#wp1217063)).
- 5. Επανατοποθετήστε το κάλυμμα της βάσης (ανατρέξτε στην ενότητα [Επανατοποθέτηση του καλύμματος βάσης](file:///C:/data/systems/sxl13/gk/sm/basecvr.htm#wp1217063)).
- 6. Περάστε συρτά την μπαταρία μέσα στο φατνίο της μέχρι να «κουμπώσει» στη θέση της με ένα χαρακτηριστικό κλικ.

#### <span id="page-35-0"></span>**Σύνδεσμος μετασχηματιστή AC Dell™ Studio XPS™ 1340 Εγχειρίδιο σέρβις**

- [Αφαίρεση του συνδέσμου του μετασχηματιστή](#page-35-1) AC
- .<br><u>νατοποθέτηση του συνδέσμου του μετασχηματιστή</u>
- ΠΡΟΣΟΧΗ: Διαβάστε τις πληροφορίες ασφαλείας που παραλάβατε μαζί με τον υπολογιστή σας, προτού εκτελέσετε εργασίες στο εσωτερικό του. Για<br>πρόσθετες πληροφορίες σχετικά με τις άριστες πρακτικές σε θέματα ασφάλειας, ανατρέξτ
- ΕΙΔΟΠΟΙΗΣΗ: Προς αποφυγή ηλεκτροστατικής εκκένωσης, γειωθείτε χρησιμοποιώντας μεταλλικό περικάρπιο γείωσης ή αγγίζοντας κατά<br>διαστήματα μια άβαφη μεταλλική επιφάνεια του υπολογιστή (όπως το πίσω πλαίσιο).
- ΕΙΔΟΠΟΙΗΣΗ: Μόνο εξουσιοδοτημένος τεχνικός συντήρησης επιτρέπεται να εκτελεί επισκευές στον υπολογιστή σας. Η εγγύησή σας δεν καλύπτει<br>ζημιές εξαιτίας εργασιών συντήρησης που δεν είναι εξουσιοδοτημένες από την Dell™.
- ΕΙΔΟΠΟΙΗΣΗ: [Για να μην προκληθεί ζημιά στην πλακέτα συστήματος](file:///C:/data/systems/sxl13/gk/sm/before.htm#wp1435099), αφαιρέστε την κύρια μπαταρία (ανατρέξτε στην ενότητα <u>Πριν από την</u><br>εκτέλεση εργασιών στο εσωτερικό του υπολογιστή σας) πριν από κάθε εργασία στο εσωτερικό τ

# <span id="page-35-1"></span>**Αφαίρεση του συνδέσμου του μετασχηματιστή AC**

- 1. Ακολουθήστε τις οδηγίες που αναφέρει η ενότητα [Προτού ξεκινήσετε](file:///C:/data/systems/sxl13/gk/sm/before.htm#wp1435071).
- 2. Αφαιρέστε το σύνδεσμο eSATA (ανατρέξτε στην ενότητα [Αφαίρεση του συνδέσμου](file:///C:/data/systems/sxl13/gk/sm/esatacab.htm#wp1022779) eSATA).
- 3. Αφαιρέστε τη βίδα που συγκρατεί το σύνδεσμο του μετασχηματιστή AC.
- 4. Αφαιρέστε το καλώδιο του μετασχηματιστή AC από τον οδηγό του.
- 5. Ανασηκώστε το σύνδεσμο και το καλώδιο του μετασχηματιστή AC και αφαιρέστε τα από τη βάση του υπολογιστή.

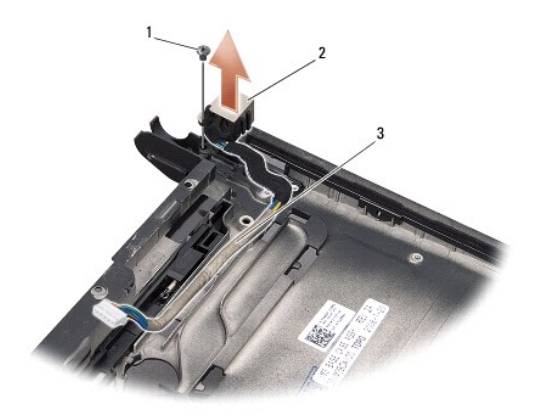

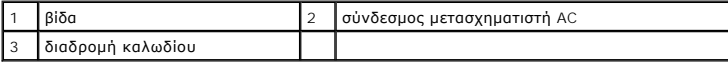

# <span id="page-35-2"></span>**Επανατοποθέτηση του συνδέσμου του μετασχηματιστή AC**

- 1. Τοποθετήστε το σύνδεσμο του μετασχηματιστή AC στη βάση του υπολογιστή.
- 2. Επανατοποθετήστε τη βίδα που συγκρατεί το σύνδεσμο του μετασχηματιστή AC.
- 3. Περάστε το καλώδιο του μετασχηματιστή AC μέσα από τον οδηγό του.
- **ΕΙΔΟΠΟΙΗΣΗ: Προτού θέσετε σε λειτουργία τον υπολογιστή, επανατοποθετήστε όλες τις βίδες και βεβαιωθείτε ότι δεν έχει μείνει καμία στο εσωτερικό του υπολογιστή. Σε αντίθετη περίπτωση, μπορεί να προκληθεί βλάβη στον υπολογιστή.**

4. Επανατοποθετήστε το σύνδεσμο eSATA (ανατρέξτε στην ενότητα <u>Επανατοποθέτηση του συνδέσμου eSATA</u>).

#### <span id="page-37-0"></span>**Πλακέτα συστήματος Dell™ Studio XPS™ 1340 Εγχειρίδιο σέρβις**

- 
- [Αφαίρεση της πλακέτας συστήματος](#page-37-1)
- [Επανατοποθέτηση της πλακέτας συστήματος](#page-38-1)

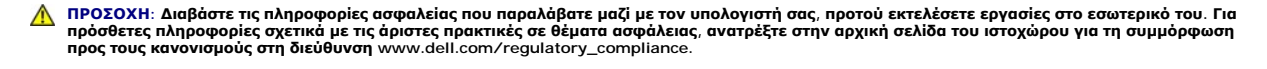

- ΕΙΔΟΠΟΙΗΣΗ: Προς αποφυγή ηλεκτροστατικής εκκένωσης, γειωθείτε χρησιμοποιώντας μεταλλικό περικάρπιο γείωσης ή αγγίζοντας κατά<br>διαστήματα μια άβαφη μεταλλική επιφάνεια του υπολογιστή (όπως το πίσω πλαίσιο).
- ΕΙΔΟΠΟΙΗΣΗ: Μόνο εξουσιοδοτημένος τεχνικός συντήρησης επιτρέπεται να εκτελεί επισκευές στον υπολογιστή σας. Η εγγύησή σας δεν καλύπτει<br>ζημιές εξαιτίας εργασιών συντήρησης που δεν είναι εξουσιοδοτημένες από την Dell™.
- ΕΙΔΟΠΟΙΗΣΗ: [Για να μην προκληθεί ζημιά στην πλακέτα συστήματος](file:///C:/data/systems/sxl13/gk/sm/before.htm#wp1435099), αφαιρέστε την κύρια μπαταρία (ανατρέξτε στην ενότητα <u>Πριν από την</u><br>εκτέλεση εργασιών στο εσωτερικό του υπολογιστή σας) πριν από κάθε εργασία στο εσωτερικό τ

Το τσιπ BIOS της πλακέτας συστήματος περιλαμβάνει την ετικέτα εξυπηρέτησης, η οποία διακρίνεται επίσης σε μία επικέτα γραμμικού κώδικα στη βάση του<br>υπολογιστή. Το κιτ αντικατάστασης της πλακέτας συστήματος περιέχει ένα CD

**ΕΙΔΟΠΟΙΗΣΗ: Φροντίστε να πιάνετε τα εξαρτήματα και τις κάρτες από τις άκρες τους και αποφεύγετε να αγγίζετε τις ακίδες και τις επαφές.** 

# <span id="page-37-1"></span>**Αφαίρεση της πλακέτας συστήματος**

- 1. Ακολουθήστε τις οδηγίες που αναφέρει η ενότητα [Προτού ξεκινήσετε](file:///C:/data/systems/sxl13/gk/sm/before.htm#wp1435071).
- 2. Αφαιρέστε το κάλυμμα της βάσης (ανατρέξτε στην ενότητα [Αφαίρεση του καλύμματος βάσης](file:///C:/data/systems/sxl13/gk/sm/basecvr.htm#wp1223484)).
- 3. Αφαιρέστε την μπαταρία σε σχήμα νομίσματος (ανατρέξτε στην ενότητα <u>Αφαίρεση της μπαταρίας σε σχήμα νο</u>μίσματος).
- 4. Αφαιρέστε τη μονάδα σκληρού δίσκου (ανατρέξτε στην ενότητα [Αφαίρεση της μονάδας σκληρού δίσκου](file:///C:/data/systems/sxl13/gk/sm/hdd.htm#wp1179926)).
- 5. Αφαιρέστε τις μονάδες μνήμης (ανατρέξτε στην ενότητα [Αφαίρεση των μονάδων μνήμης](file:///C:/data/systems/sxl13/gk/sm/memory.htm#wp1185618)).
- 6. Αφαιρέστε τα πίσω επικαλύμματα (ανατρέξτε στην ενότητα [Αφαίρεση των πίσω επικαλυμμάτων](file:///C:/data/systems/sxl13/gk/sm/hingecap.htm#wp1223484)).
- 7. Αφαιρέστε τις ψύκτρες του επεξεργαστή (ανατρέξτε στις ενότητες <u>Α[φαίρεση της ψύκτρας της κεντρικής μονάδας του επεξεργαστή](file:///C:/data/systems/sxl13/gk/sm/cpucool.htm#wp1133711)</u> και <u>Αφαίρεση της</u><br><u>ψύκτρας/του ανεμιστήρα ψύξης του επεξεργαστή γραφικών).</u>
- 8. Αν υπάρχουν μίνι κάρτες, αφαιρέστε τις (ανατρέξτε στην ενότητα [Αφαίρεση της μίνι κάρτας](file:///C:/data/systems/sxl13/gk/sm/minicard.htm#wp1181758)).
- 9. Αφαιρέστε το στήριγμα παλάμης (ανατρέξτε στην ενότητα [Αφαίρεση του στηρίγματος παλάμης](file:///C:/data/systems/sxl13/gk/sm/palmrest.htm#wp1044787)).
- 10. Αφαιρέστε τη μονάδα οπτικού δίσκου (ανατρέξτε στην ενότητα [Αφαίρεση της μονάδας οπτικού δίσκου](file:///C:/data/systems/sxl13/gk/sm/optical.htm#wp1044846)).
- 11. Αφαιρέστε τις επτά βίδες που συγκρατούν την πλακέτα συστήματος στη βάση του υπολογιστή.
- 12. Αφαιρέστε τη βίδα στη γείωση του καλωδίου της οθόνης που συγκρατεί το καλώδιο γείωσης της οθόνης πάνω στην πλακέτα συστήματος.

<span id="page-38-0"></span>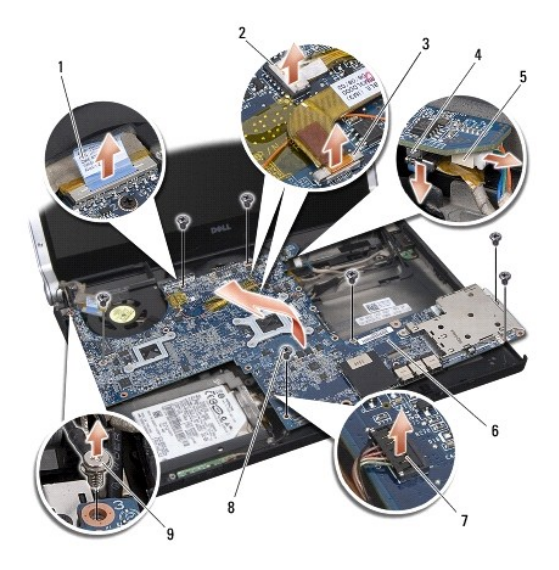

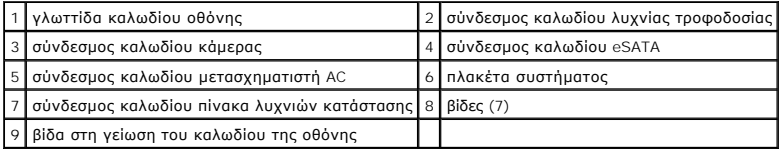

- 13. Αποσυνδέστε το καλώδιο της οθόνης, το καλώδιο της λυχνίας τροφοδοσίας, το καλώδιο της κάμερας και το καλώδιο του πίνακα λυχνιών κατάστασης από τους συνδέσμους τους στην πλακέτα συστήματος.
- 14. Ανασηκώστε την πλακέτα συστήματος γυρτά προς το πλάι του υπολογιστή και αποσυνδέστε το καλώδιο eSATA και το καλώδιο του μετασχηματιστή AC από την πλακέτα συστήματος.
- 15. Ανασηκώστε την πλακέτα συστήματος και αφαιρέστε την από τη βάση του υπολογιστή.

### <span id="page-38-1"></span>**Επανατοποθέτηση της πλακέτας συστήματος**

- 1. Τοποθετήστε γυρτά την καρτέλα συστήματος μέσα στη βάση του υπολογιστή.
- 2. Συνδέστε το καλώδιο eSATA και το καλώδιο του μετασχηματιστή AC στην πλακέτα συστήματος και βάλτε την πλακέτα συστήματος στη θέση της.
- 3. Επανατοποθετήστε τις επτά βίδες που συγκρατούν την πλακέτα συστήματος στη βάση του υπολογιστή.
- 4. Συνδέστε το καλώδιο της οθόνης, το καλώδιο της λυχνίας τροφοδοσίας, το καλώδιο της κάμερας και το καλώδιο του πίνακα λυχνιών κατάστασης στους συνδέσμους τους στην πλακέτα συστήματος.
- 5. Επανατοποθετήστε τη βίδα στη γείωση του καλωδίου της οθόνης που συγκρατεί το καλώδιο γείωσης της οθόνης πάνω στην πλακέτα συστήματος.
- 6. Επανατοποθετήστε τη μονάδα οπτικού δίσκου (ανατρέξτε στην ενότητα [Επανατοποθέτηση της μονάδας οπτικού δίσκου](file:///C:/data/systems/sxl13/gk/sm/optical.htm#wp1044788)).
- 7. Επανατοποθετήστε το στήριγμα παλάμης (ανατρέξτε στην ενότητα [Επανατοποθέτηση του στηρίγματος παλάμης](file:///C:/data/systems/sxl13/gk/sm/palmrest.htm#wp1050987)).
- 8. Αν υπάρχουν μίνι κάρτες, τοποθετήστε τις (ανατρέξτε στην ενότητα [Επανατοποθέτηση της μίνι κάρτας](file:///C:/data/systems/sxl13/gk/sm/minicard.htm#wp1181828)).
- 9. Τοποθετήστε τα νέα υποθέματα ψύξης επάνω στις ψύκτρες του επεξεργαστή.
- **ΣΗΜΕΙΩΣΗ**: Αν αντικαταστήσετε τον επεξεργαστή ή την πλακέτα συστήματος, χρησιμοποιήστε το υπόθεμα ψύξης που θα βρείτε στο κιτ επάνω στην<br>ψύκτρα της κεντρικής μονάδας του επεξεργαστή και στην ψύκτρα του επεξεργαστή γραφικ
- 10. Επανατοποθετήστε τις ψύκτρες του επεξεργαστή (ανατρέξτε στις ενότητες <u>[Επανατοποθέτηση της ψύκτρας της κεντρικής μονάδας του επεξεργαστή](file:///C:/data/systems/sxl13/gk/sm/cpucool.htm#wp1122720)</u> και<br><u>Επανατοποθέτηση της ψύκτρας/[του ανεμιστήρα ψύξης του επεξεργαστή γραφικών](file:///C:/data/systems/sxl13/gk/sm/cpucool.htm#wp1128757)</u>
- 11. Επανατοποθετήστε τα πίσω επικαλύμματα (ανατρέξτε στην ενότητα [Επανατοποθέτηση των πίσω επικαλυμμάτων](file:///C:/data/systems/sxl13/gk/sm/hingecap.htm#wp1217063)).
- 12. Αν υπάρχουν μονάδες μνήμης, επανατοποθετήστε τις (ανατρέξτε στην ενότητα [Επανατοποθέτηση των μονάδων μνήμης](file:///C:/data/systems/sxl13/gk/sm/memory.htm#wp1180290)).
- 13. Επανατοποθετήστε τη μονάδα σκληρού δίσκου (ανατρέξτε στην ενότητα [Επανατοποθέτηση της μονάδας σκληρού δίσκου](file:///C:/data/systems/sxl13/gk/sm/hdd.htm#wp1185560)).
- 14. Επανατοποθετήστε την μπαταρία σε σχήμα νομίσματος (ανατρέξτε στην ενότητα [Επανατοποθέτηση της μπαταρίας σε σχήμα νομίσματος](file:///C:/data/systems/sxl13/gk/sm/coinbatt.htm#wp1185116)).
- 15. Επανατοποθετήστε το κάλυμμα της βάσης (ανατρέξτε στην ενότητα [Επανατοποθέτηση του καλύμματος βάσης](file:///C:/data/systems/sxl13/gk/sm/basecvr.htm#wp1217063)).
- ΕΙΔΟΠΟΙΗΣΗ: Προτού θέσετε σε λειτουργία τον υπολογιστή, επανατοποθετήστε όλες τις βίδες και βεβαιωθείτε ότι δεν έχει μείνει καμία στο<br>εσωτερικό του υπολογιστή. Σε αντίθετη περίπτωση, μπορεί να προκληθεί βλάβη στον υπολογι
- 16. Θέστε τον υπολογιστή σε λειτουργία.

**ΣΗΜΕΙΩΣΗ:** Αφού επανατοποθετήσετε την πλακέτα συστήματος, περάστε την ετικέτα εξυπηρέτησης του υπολογιστή μέσα στο BIOS της νέας πλακέτας συστήματος.

17. Τοποθετήστε στην κατάλληλη μονάδα το CD αναβάθμισης του BIOS που συνόδευε τη νέα πλακέτα συστήματος. Ακολουθήστε τις οδηγίες που εμφανίζονται στην οθόνη.

**Dell™ Studio XPS™ 1340 Εγχειρίδιο σέρβις** 

**ΣΗΜΕΙΩΣΗ:** Η ΣΗΜΕΙΩΣΗ υποδεικνύει σημαντικές πληροφορίες που σας βοηθούν να χρησιμοποιείτε καλύτερα τον υπολογιστή σας.

O **ΕΙΔΟΠΟΙΗΣΗ: Η ΕΙΔΟΠΟΙΗΣΗ υποδηλώνει είτε πιθανή βλάβη στο υλικό είτε απώλεια δεδομένων και υποδεικνύει τον τρόπο με τον οποίο μπορείτε να αποφύγετε το πρόβλημα.** 

**ΠΡΟΣΟΧΗ: Η ΠΡΟΣΟΧΗ επισημαίνει ενδεχόμενο κίνδυνο βλάβης στον εξοπλισμό, τραυματισμού ή θανάτου.** 

**Οι πληροφορίες που περιλαμβάνει το παρόν έγγραφο μπορεί να αλλάξουν χωρίς σχετική ειδοποίηση. © 2008 Dell Inc. Με επιφύλαξη παντός δικαιώματος.**

Απαγορεύεται αυστηρά η αναπαραγωγή των υλικών με οποιονδήποτε τρόπο, αν δεν υπάρχει σχετική γραπτή άδεια της Dell Inc.

Εμπορικά σήματα που χρησιμοποιούνται στο παρόν κείμενο: οι ονομασίες *Dell* και XPS και το λογότυπο *DELL* είναι εμπορικά σήματα της Dell Inc. Η ονομασία *Bluetooth* είναι σήμα<br>κατατεθέν της Bluetooth SIG, Inc. και χρησιμ

Άλλα εμπορικά σήματα και εμπορικές ονομασίες μπορεί να χρησιμοποιούν είναι απορερών αποχρόμενα είτε στους κατόχους των σημάτων και των ονομάτων είτε στα προϊόντα<br>τους. Η Dell Inc. αποποιείται κάθε αξίωση ιδιοκτησίας επί τ

Δεκέμβριος 2008 Αναθ. A00